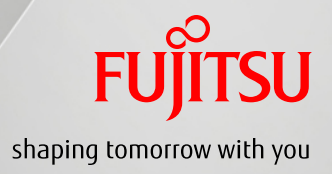

# FUJITSU Server PRIMEQUEST 2000 Series Linux Design Guide -Red Hat Enterprise Linux-

CA92344-0698-03

## Table of Contents

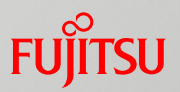

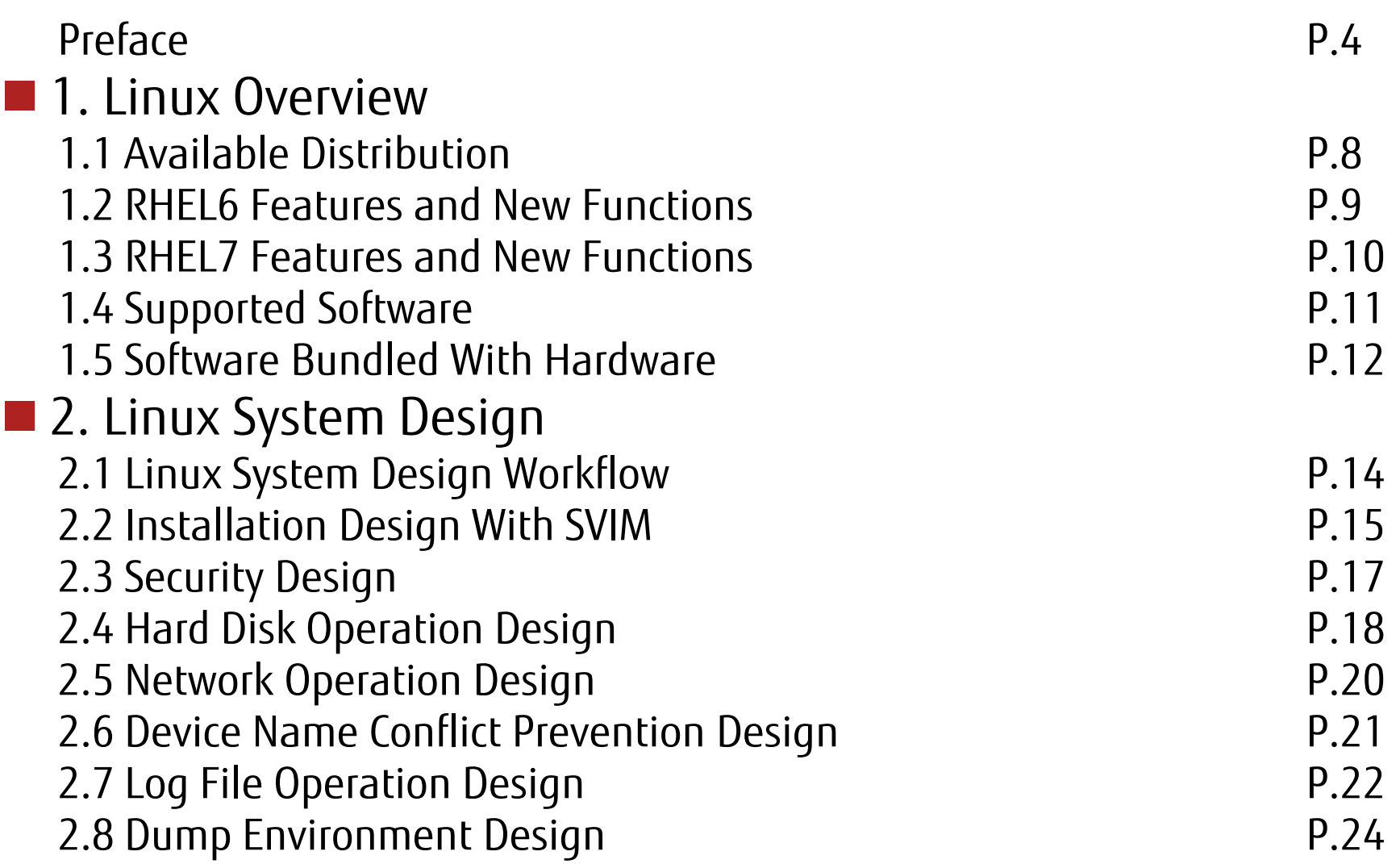

## Table of Contents (Cont'd)

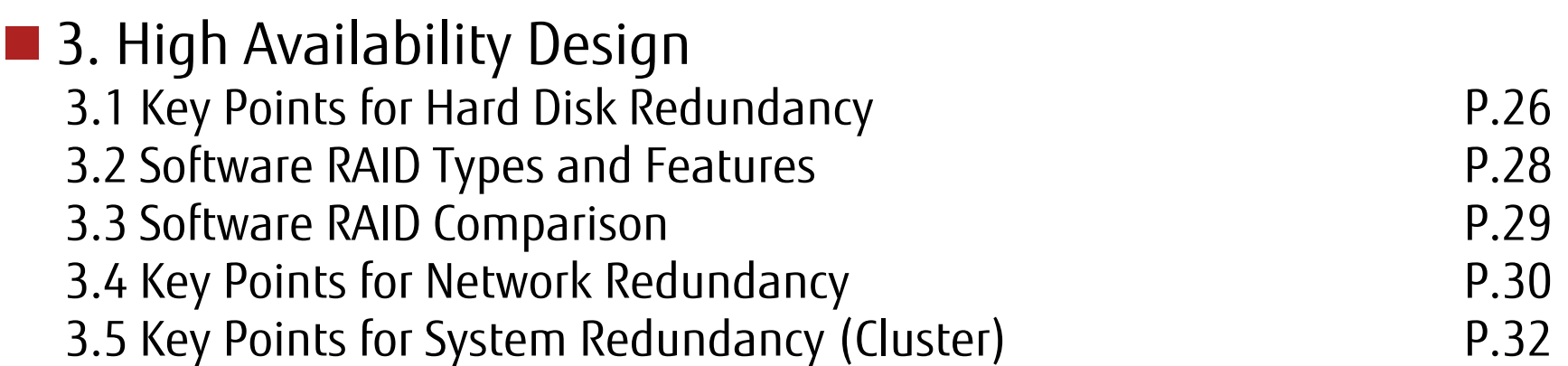

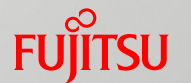

## Table of Contents (Cont'd)

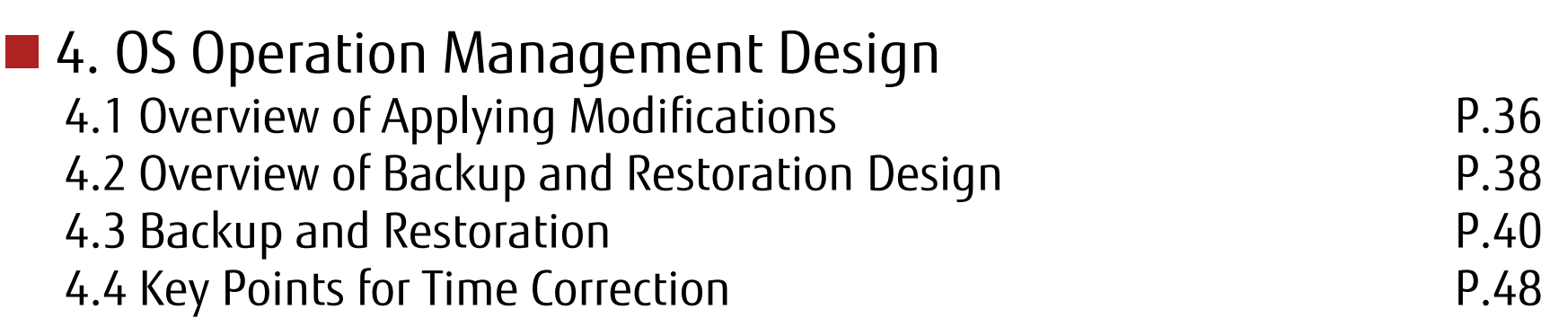

**FUJITSU** 

## Preface

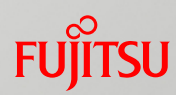

## About This Manual

## Contents of This Manual

This manual describes an outline for OS design and notes for those who want to install and use Red Hat Enterprise Linux (RHEL) on the PRIMEQUEST 2000 series.

- •For details on the operation method, refer to the manuals for the PRIMEQUEST 2000 series main unit and RHEL.
- •For details on the operating environment of the software, refer to the website of each software.

## ■ Organization of Manuals

The following figure shows the organization of manuals for the PRIMEQUEST 2000 series (for RHEL).

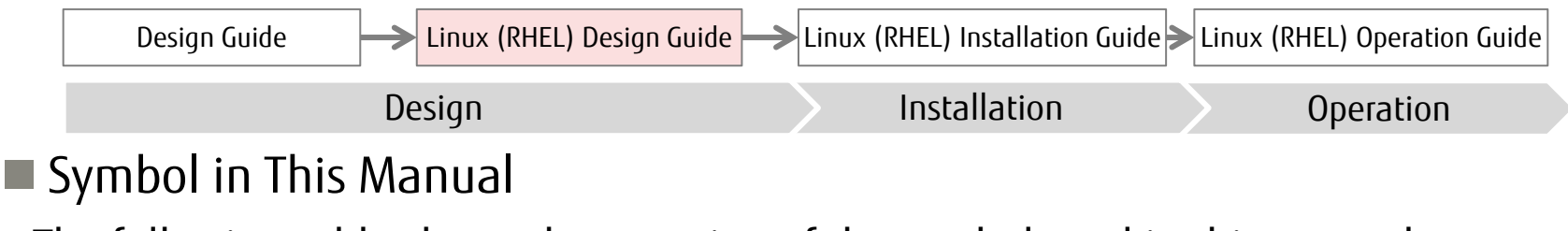

The following table shows the meaning of the symbol used in this manual.

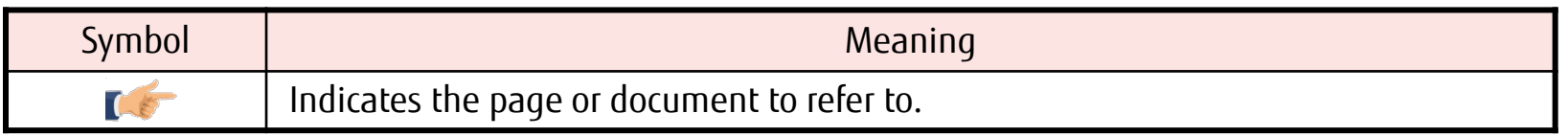

## Preface

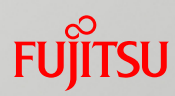

#### **Abbreviations in This Manual**

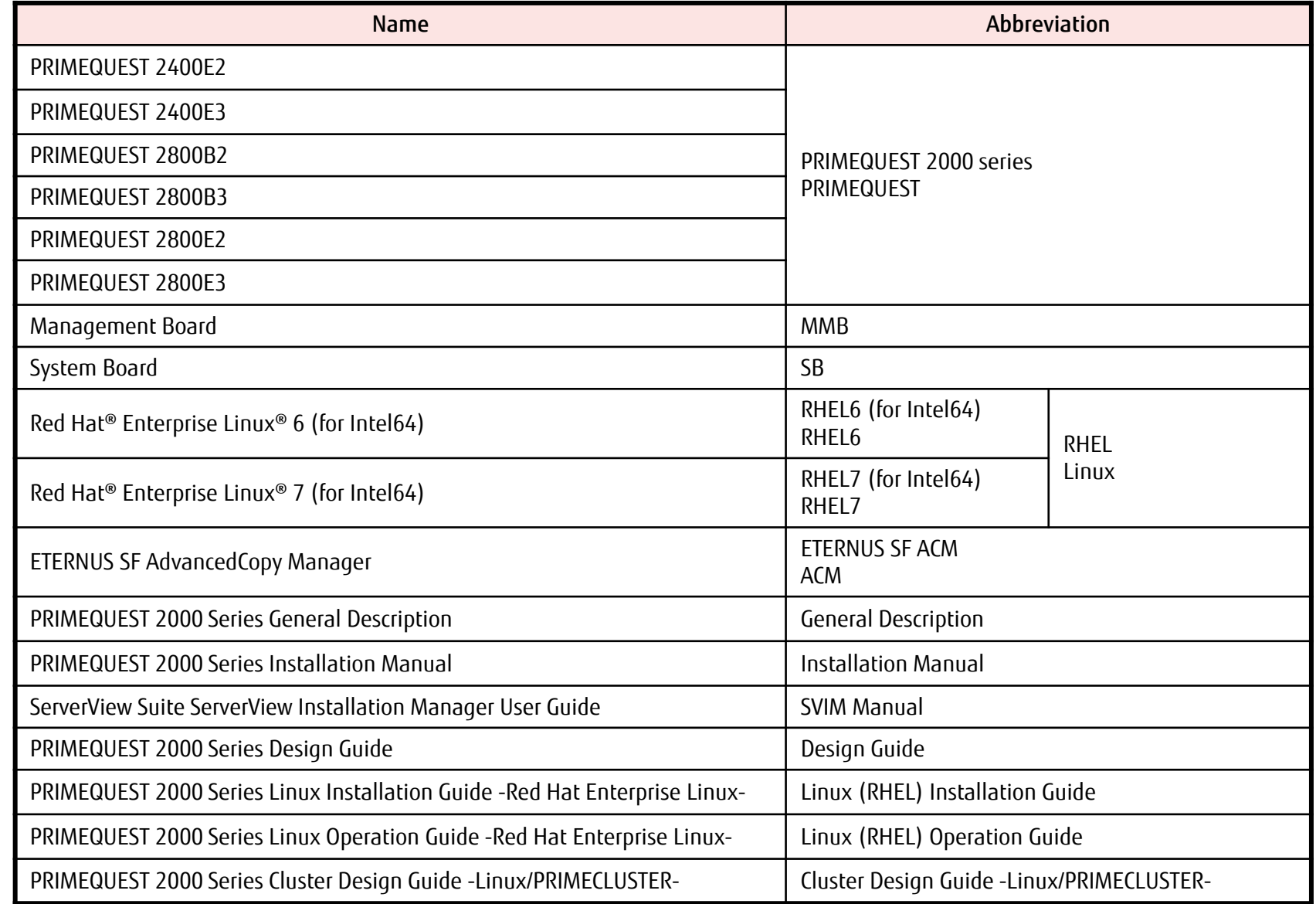

## Preface

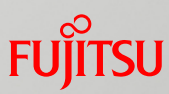

- Linux® is the registered trademark of Linus Torvalds in the U.S. and other countries.
- Red Hat and Red Hat Enterprise Linux are trademarks of Red Hat, Inc., registered in the U.S. and other countries.
- Intel is a trademark of Intel Corporation in the United States and/or other countries.
- Microsoft, Windows, and Windows Server are the registered trademarks or trademarks of Microsoft Corporation in the United States and/or other countries.
- Oracle and Java are the registered trademarks of Oracle Corporation and its subsidiaries/related companies in the United States and other countries.
- NetVault is a trademark or registered trademark of Dell, Inc. in the United States and/or other countries.
- PRIMECLUSTER is a registered trademark of Fujitsu Limited.
- Other company names and product names are the trademarks or registered trademarks of their respective owners.

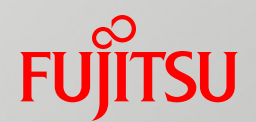

## 1. Linux Overview

This chapter provides an overview of Linux.

## 1.1 Available Distribution

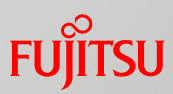

#### Product name

Red Hat® Enterprise Linux® 6 (for Intel64)

Red Hat® Enterprise Linux® 7 (for Intel64)

#### ■ For the latest information, contact your sales representative or refer to the following URL:

"Kernel Version (PRIMEQUEST)" <http://www.fujitsu.com/global/products/computing/servers/mission-critical/primequest/software/pq2000-linux-kernel.html>

## Usable software may vary depending on the distribution used

Technical information for Red Hat Enterprise Linux with PRIMEQUEST can be obtained if you purchase the Support Ticket for this product.

## 1.2 RHEL6 Features and New Functions

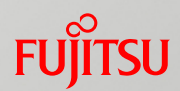

## Functions Added and Enhanced in RHEL6

- Improvements to and addition of kernel functions Changed the control group function, support for the performance counter, scheduler, and syslog function, etc.
- Improvements to the file system function Support for ext4
- **Enhanced syslog function** Changed rsyslogd to the default syslog daemon.
- **Changed virtual machine function** Changed from Xen to KVM.
- Enhanced security Use of system security service daemon (SSSD)
- Control group function

New kernel function for managing tasks and their used resources

- Performance Counter for Linux Collects hardware performance information for tasks and each CPU.
- $\blacksquare$  tickless function

Reduces consumed energy when idle.

System Security Service Daemon (SSSD) Enables offline verification with the server and reduces server loads.

## 1.3 RHEL7 Features and New Functions

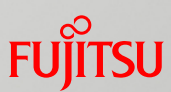

## Functions Added and Enhanced in RHEL7

- $\blacksquare$  Improvements to the file system function Supports XFS as the default file system
- Enhanced management function Supports system management functions that integrate init and log functions by systemd
- Enhanced virtual machine function Improved KVM performance
- Enhanced pNFS (Parallel NFS) client Improved performance for high I/O load processing such as DB access
- Online Defrag
	- Fragmentation is resolved when online (mounted state) (targets: ext4 and XFS)
- $\blacksquare$  Commands
	- Support for the "ssm" command (system-storage-manager package) A management tool that absorbs differences in each of the logical volumes and file systems
	- Support for the "snapper" command (snapper package) Integrated management of logical volume snapshots

## 1.4 Supported Software

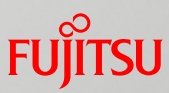

## Software included in RHEL distribution (RHEL6 or RHEL7) and supported by PRIMEQUEST

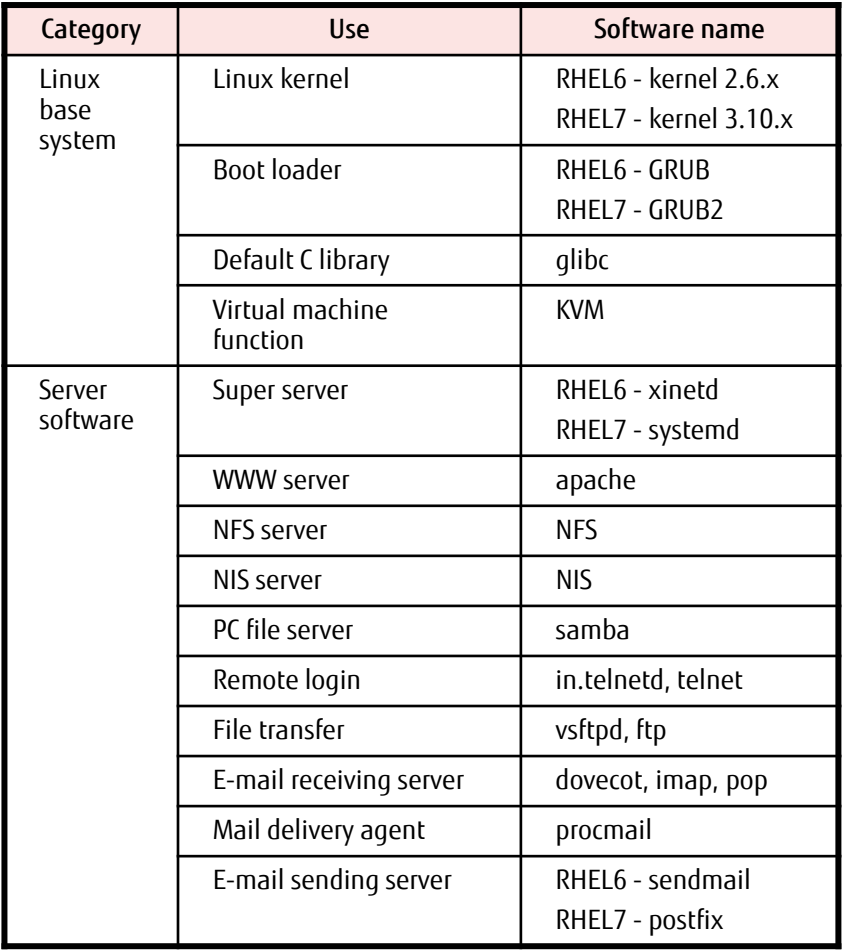

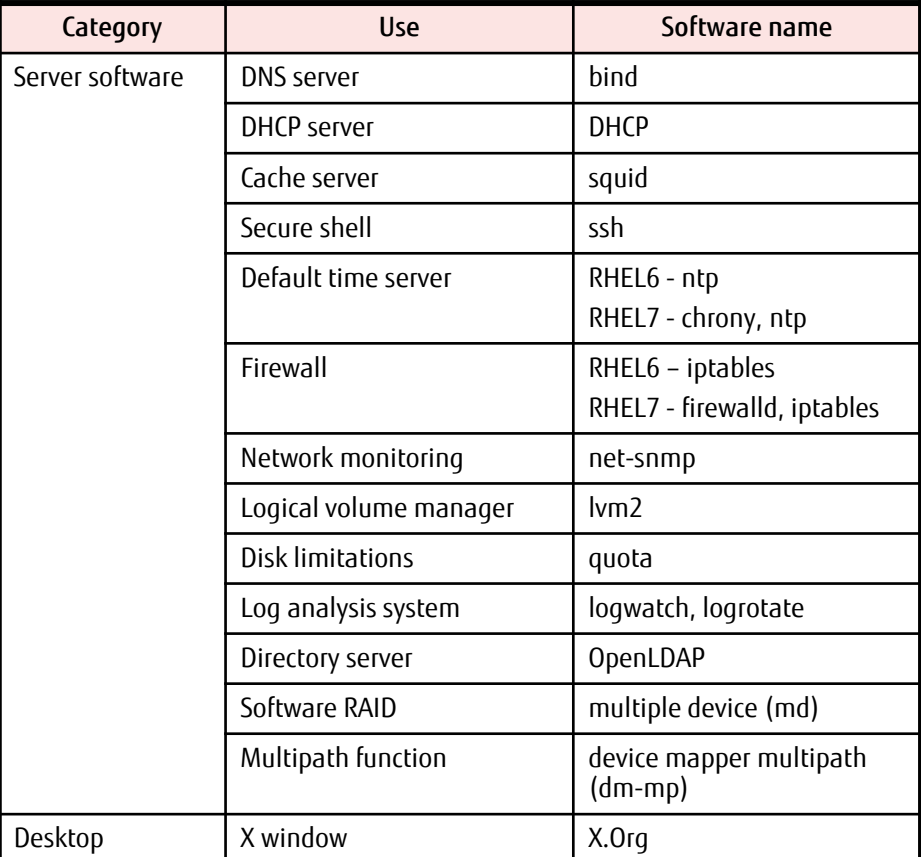

## 1.5 Software Bundled With Hardware

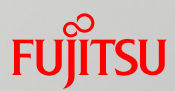

## Make sure to install the software bundled with hardware.

\* If you are using ServerView Installation Manager (SVIM), the software bundled with hardware is installed automatically.

For details, refer to "3.3 Bundled software" in "General Description".

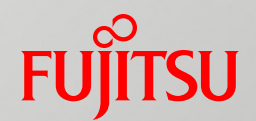

## 2. Linux System Design

This chapter describes preliminary designs for each Linux setting. For details, refer to the related RHEL manuals provided by Red Hat.

## 2.1 Linux System Design Workflow

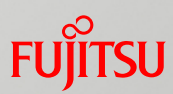

#### ■ Installation Design With SVIM

Refer to ["2.2 Installation Design With SVIM"](#page-15-0).

- Package selection design
- Verification design
- **Security Design**

**Refer to ["2.3 Security Design"](#page-17-0).** 

#### **Hard Disk Operation Design**

- Refer to ["2.4 Hard Disk Operation Design](#page-18-0)".
	- Disk partition design
- Estimated space for each partition

#### **Network Operation Design**

Refer to ["2.5 Network Operation Design](#page-20-0)".

#### **Device Name Conflict Prevention Design**

Refer to ["2.6 Device Name Conflict Prevention Design](#page-21-0)". Reasons for and measures against device name conflicts

#### Log File Operation Design

**Refer to ["2.7 Log File Operation Design"](#page-22-0).** Necessity of log rotation

#### Dump Environment Design

**Refer to ["2.8 Dump Environment Design](#page-24-0)".** Memory dump function

## <span id="page-15-0"></span>2.2 Installation Design With SVIM (1/2)

## ■ Key Points of Design

 Estimate the swap area, dump device, and dump saving area based on the memory capacity

Select Customized to configure the options.

- Make sure to set a root password
- Make sure to set a boot loader password

If you used SVIM to install the OS by selecting Typical, the password is not set. By selecting Customized, the password can be set during installation. To ensure security, renew the password after installation is complete.

■ Set the DNS server as necessary

## ■ Tools that can be installed with SVIM

ServerView Suite (monitoring software) and other tools

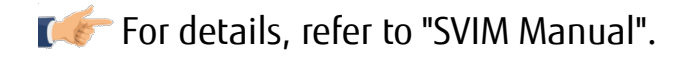

## 2.2 Installation Design With SVIM (2/2)

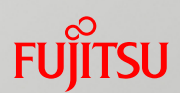

## **Package Selection Design**

The following packages are selected by default:

- X Window System
- GNOME Desktop Environment

## **Verification Design**

- Using MD5
	- Use MD5 for user passwords. Normally, enable MD5.

If you do not use MD5, DES is used instead but the password is limited to 8 alphanumeric characters.

\* MD5: A hash function used in verification and digital signatures. This function detects file manipulation. DES: 56-bit secret key encryption algorithm

#### ■ Using a shadow password

Use shadow passwords for user passwords. Normally, enable shadow passwords.

\* Shadow password: Stores the encrypted user password in /etc/shadow and only allows root to read the file. In /etc/passwd, the user password is stored with characters such as "x".

#### **■ Firewall**

Set the protocol and port numbers for allowing access from a different computer.

For details, refer to "SVIM Manual".

# <span id="page-17-0"></span>2.3 Security Design

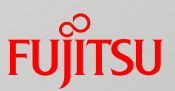

## Take the following measures.

## ■ OS Security Measures

For details, refer to "Security Guide". To access this guide, go to the Red Hat Customer Portal [\(https://access.redhat.com/](https://access.redhat.com/)), and then click [Products & Services]. Under [Documentation], click on [Red Hat Enterprise Linux].

## **Examplying Modifications**

For details, refer to "[4.1 Overview of Applying Modifications"](#page-36-0).

\* For information about the security software (ISV product), contact your sales representative.

## <span id="page-18-0"></span>2.4 Hard Disk Operation Design (1/2)

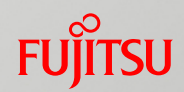

## **Disk Partition Design**

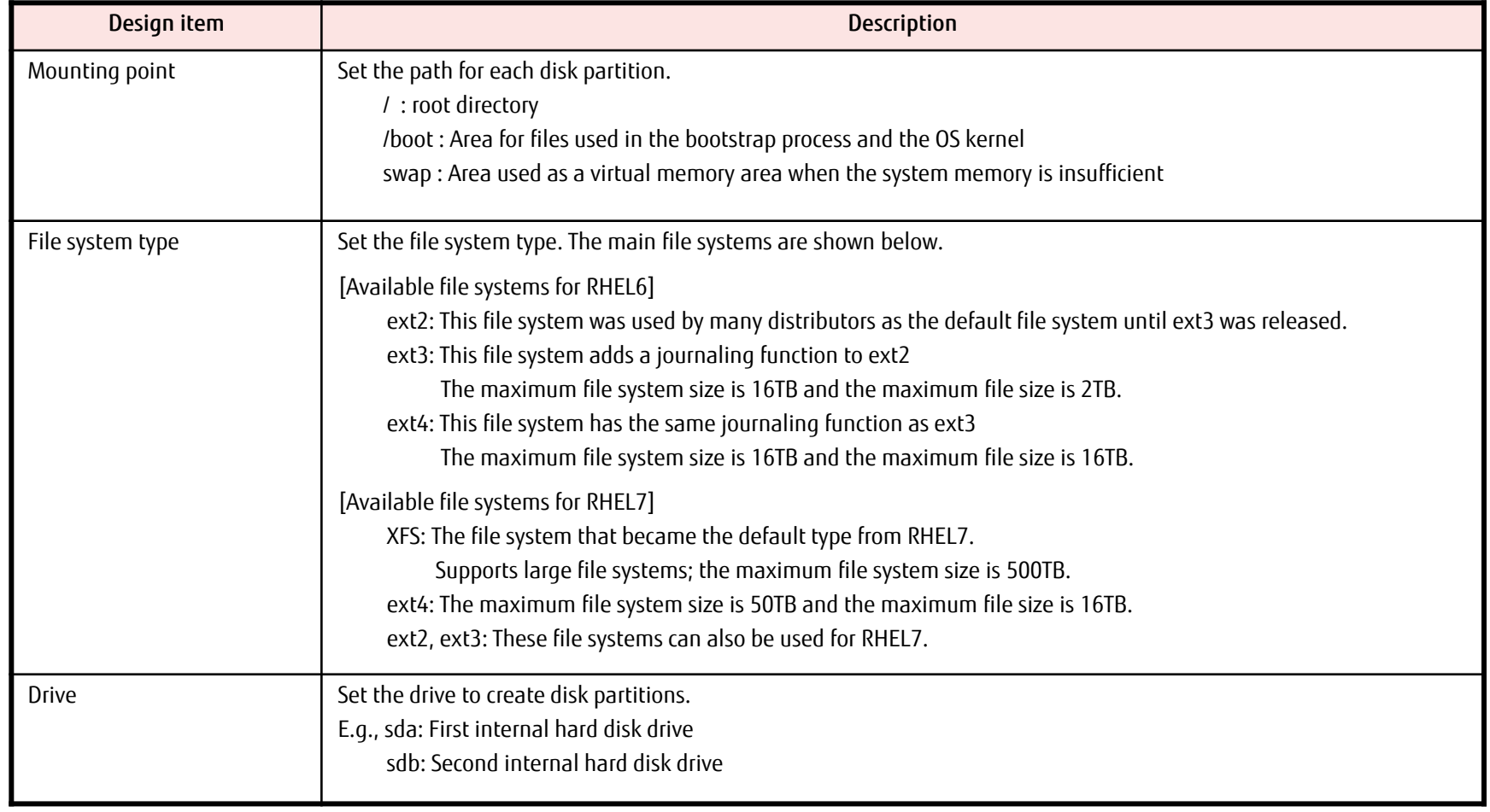

For details, refer to Red Hat "Storage Administration Guide".

## 2.4 Hard Disk Operation Design (2/2)

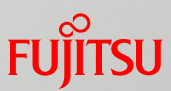

## **E** Estimated Capacity for Each Partition

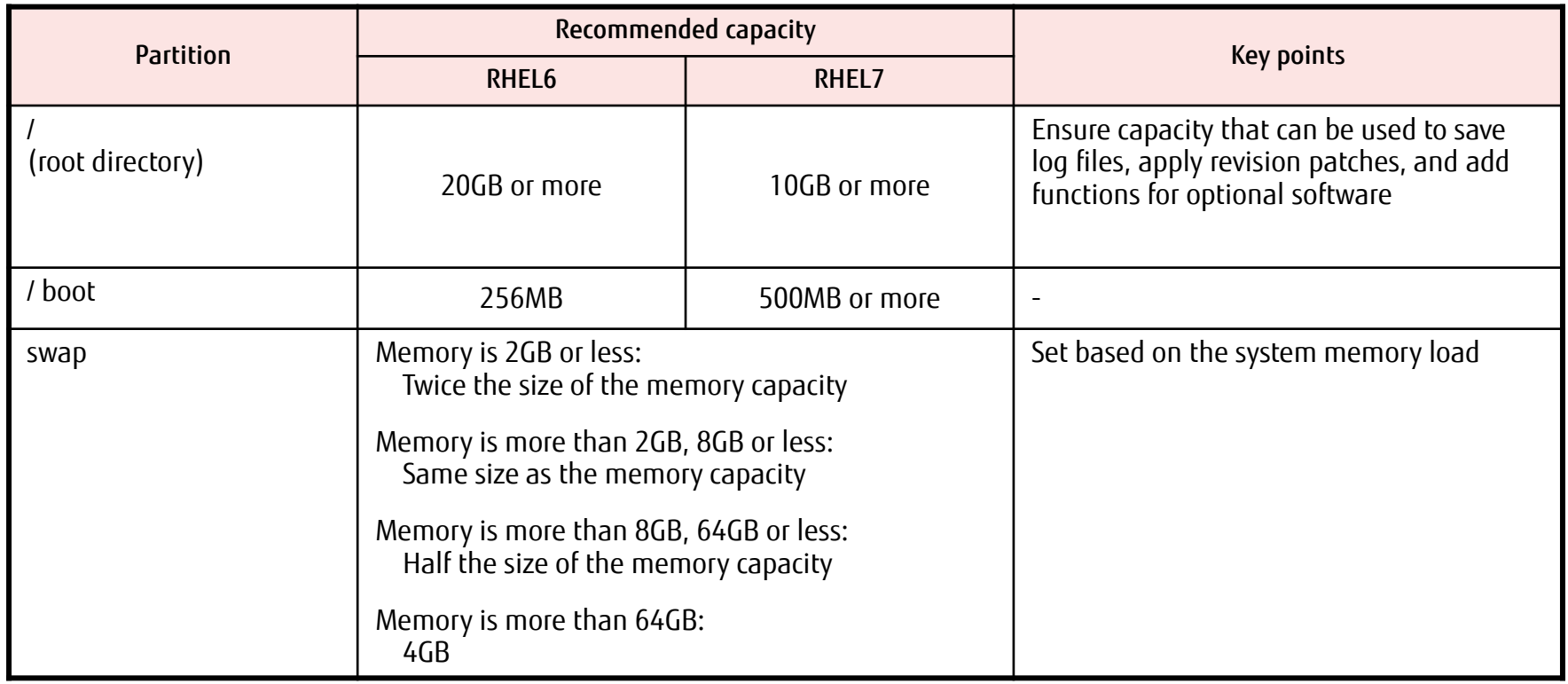

For details, refer to Red Hat "Storage Administration Guide".

## <span id="page-20-0"></span>2.5 Network Operation Design

## ■ Key Points for Design

- Pay attention to the OS recognition order for the Network Interface Card (NIC) for the management LAN and the NIC for the operation LAN
- Disable the STP function for switches connected to the management LAN (used for communication with the MMB)
- Assign IP addresses for each LAN while considering the following points
	- If separating the management LAN and the operation LAN, separate the subnets
	- For the maintenance LAN, set a subnet different from the other LANs (management LAN, operation LAN, internal LAN, and cluster LAN)
	- The internal LAN is assigned automatically, but set the subnet different from the other LANs (management LAN, operation LAN, maintenance LAN, and cluster LAN)
	- Set the console redirection IP address to the same subnet as the management LAN

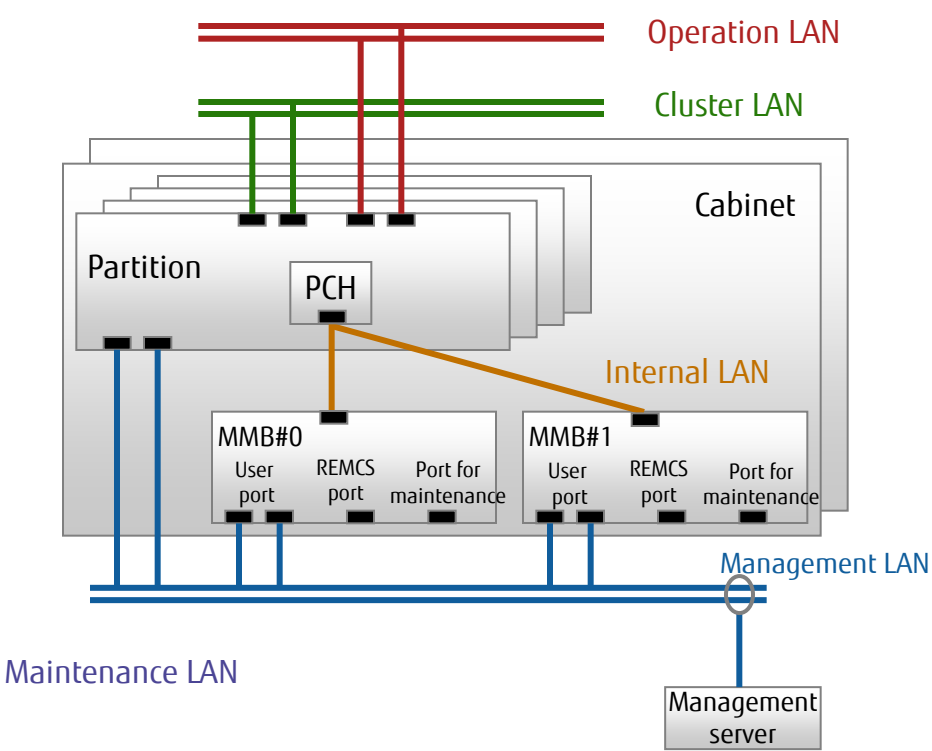

## <span id="page-21-0"></span>2.6 Device Name Conflict Prevention Design

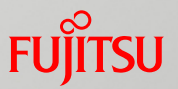

## **Reasons For and Measures Against Device Name Conflicts**

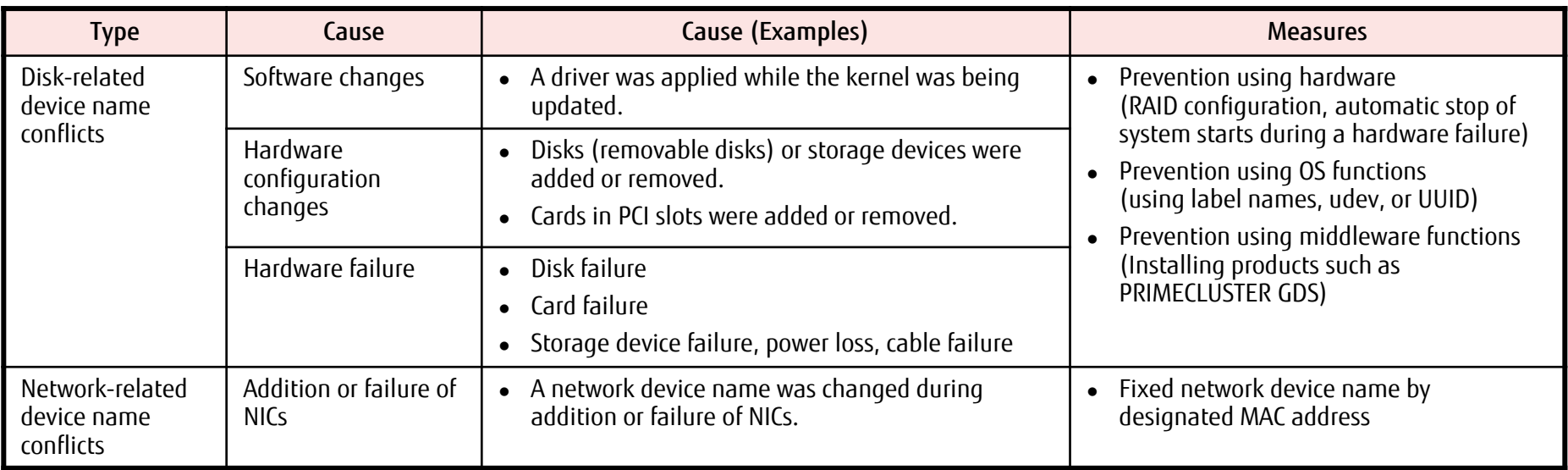

# <span id="page-22-0"></span>2.7 Log File Operation Design (1/2)

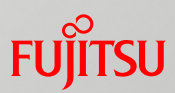

## ■ Necessity of Log Rotation

To prevent logs from being lost, multiple log files are put on rotation for operation.

#### System log file operation

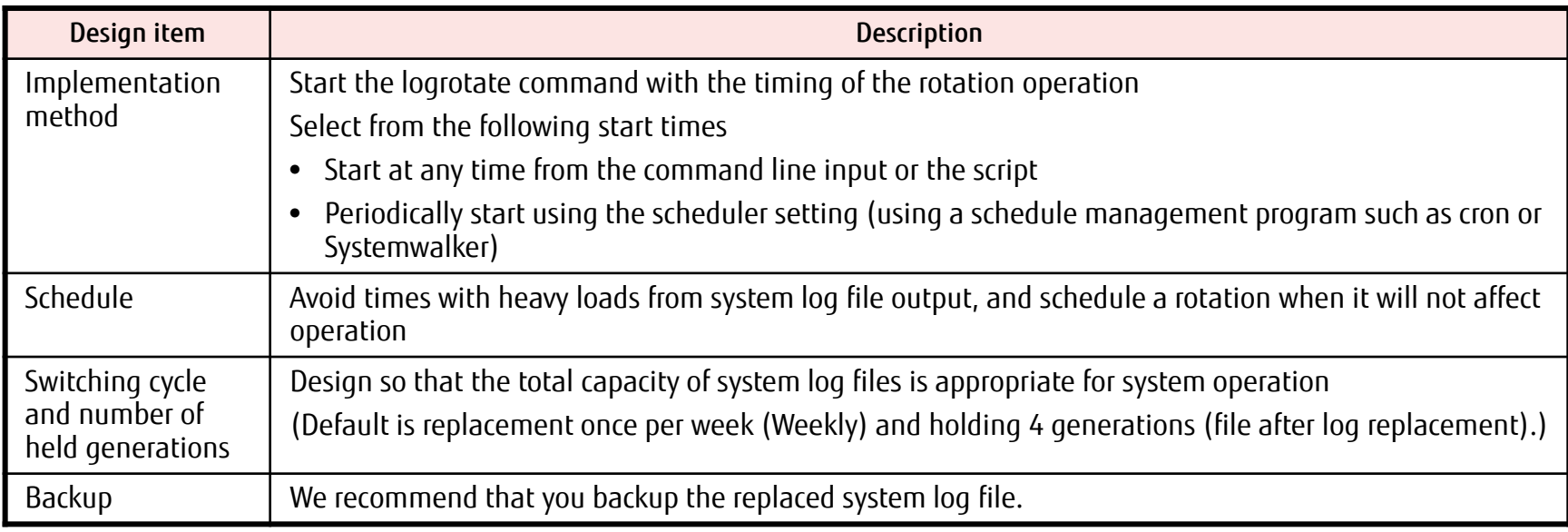

## 2.7 Log File Operation Design (2/2)

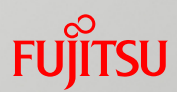

## ■Operating User-specific Log Files

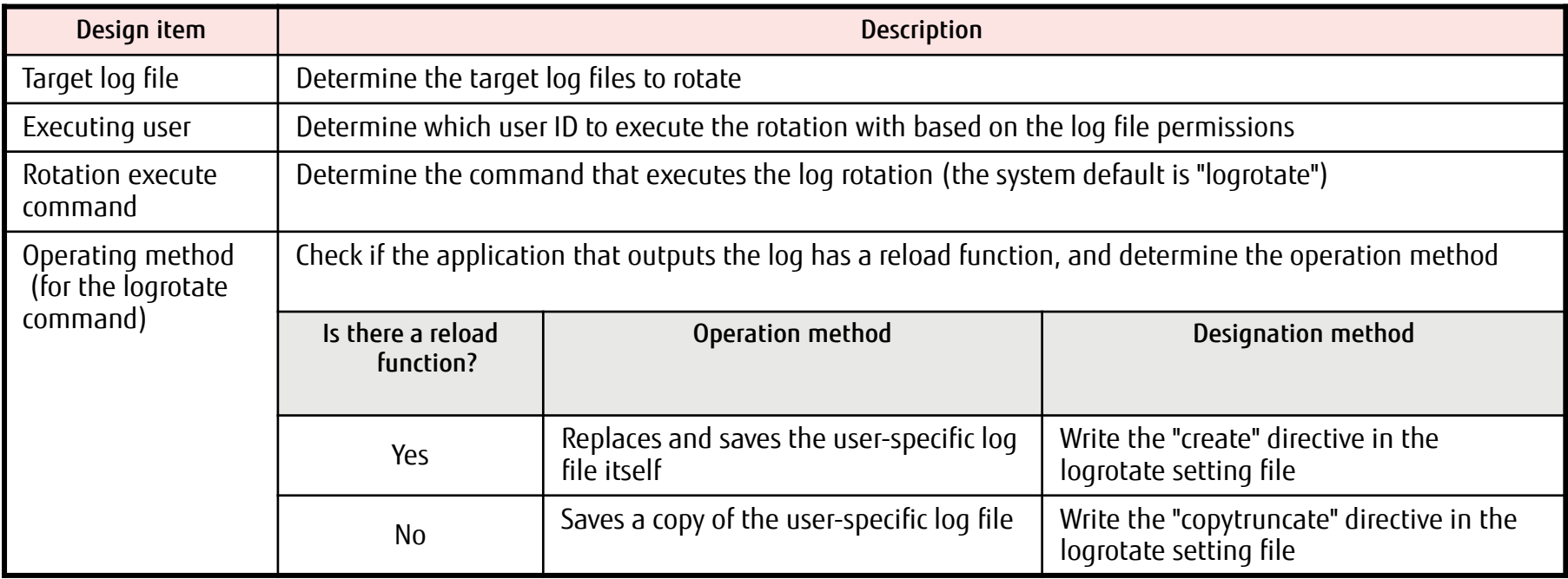

## <span id="page-24-0"></span>2.8 Dump Environment Design

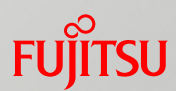

## ■ Memory Dump Function

#### ■ kdump function

RHEL's default dump function.

Acquires the contents of the memory if an error occurs during operation.

#### ■ sadump function

Dump function that is specific to PRIMEQUEST.

Acquires the contents of the memory if the kdump function cannot or fails to acquire the dump.

## Key Points of Design

#### ■ Memory capacity

The following memory area must be reserved for the memory dump function in addition to the memory capacity for the system<br>operations.

Intel 64: 256MB (Fixed)

Keep the above in mind when designing memory capacity to be used for the system operations.

## Hard disk capacity

- The memory dump function requires a great amount of disk capacity. Design it keeping in mind the disk capacity taken up solely by the memory dump function.
- For iSCSI- and FCoE-connected hard disks, the memory dump cannot be acquired with the kdump function. Prepare an internal hard disk for acquiring the memory dump.

#### sadump device

- If performing a hot replacement for a disk used for the dump device, the disk must be backed up after performing sadump initial settings. Prepare the same number of disks as those prepared for the dump device.
- If there is no local tape device and the dump cannot be extracted onto a local tape, the dump acquired on the dump device must be temporarily converted into a file. When converting it into a file, prepare another file system with the same amount of free space as the dump device.

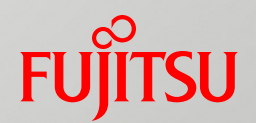

## 3. High Availability Design

This chapter describes the key points for system redundancy. For details, refer to "Design Guide".

## 3.1 Key Points for Hard Disk Redundancy (1/2) Fujirsu

## Flexibly manage storage and improve data availability and reliability by using the following functions.

**Logical Volume Manager (LVM)** 

Create logical volumes as a partition handled by users. Conceals the existence of physical disks and improves the flexibility of disk device management.

PRIMECLUSTER Global Disk Services (GDS)

**Refer to ["3.2 Software RAID Types and Features"](#page-28-0).** 

Combine multiple hard disks to achieve continued operation in the event of a disk failure, prevent data loss, and distribute disk I/O loads.

Multi Disk (MD)

**Refer to ["3.2 Software RAID Types and Features"](#page-28-0).** 

Combine multiple hard disks to prevent data loss in the event of a disk failure and achieve improved processing speed for disk access.

■ Symantec Storage Foundation

**Refer to ["3.2 Software RAID Types and Features"](#page-28-0).** 

In addition to data loss prevention and operational continuity during a disk failure, power consumption and installation cost reductions are realized (with MAID and Thin Provisioning).

## 3.1 Key Points for Hard Disk Redundancy (2/2) Fujitsu

#### ■ Device-Mapper Multipath (DM-MP)

Integrate access paths to disk array devices with redundancy, and achieves system operation continuity that is prepared for access path failures.

## Dynamic Multi-Pathing (DMP)

Integrates access paths to disk array devices with redundancy, and achieves system operation continuity that is prepared for access path failures.

(Bundled with Symantec Storage Foundation products)

## <span id="page-28-0"></span>3.2 Software RAID Types and Features

#### Fujitsu Middleware

- **PRIMECLUSTER Global Disk Services (GDS)** 
	- Provides a redundancy function specialized for RAID-1
	- Simple design in units of disks
	- Simple and assured operation management through a GUI
	- Reduces not only disk failures but also trouble from operation mistakes through its excellent management function

#### ■ OS Default

- Multi Disk (MD)
	- Software included in RHEL
	- RAID (RAID 0/1/10) can be configured in the driver layer

#### ISV product

- Symantec Storage Foundation
	- A large number of software RAID functions (such as RAID 0/1/5/01/10) are supported
	- Online storage management functions (such as disk swapping, resizing, and changing RAID) are supported
	- Configuring RAID between storage cabinets is possible
	- Simple and assured operation management through a GUI
	- Sharing user data with other OSs (Solaris) is possible

Contact your sales representative about the support status of each product for RHEL7.

For details about hardware RAID, refer to "Design Guide".

## 3.3 Software RAID Comparison

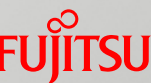

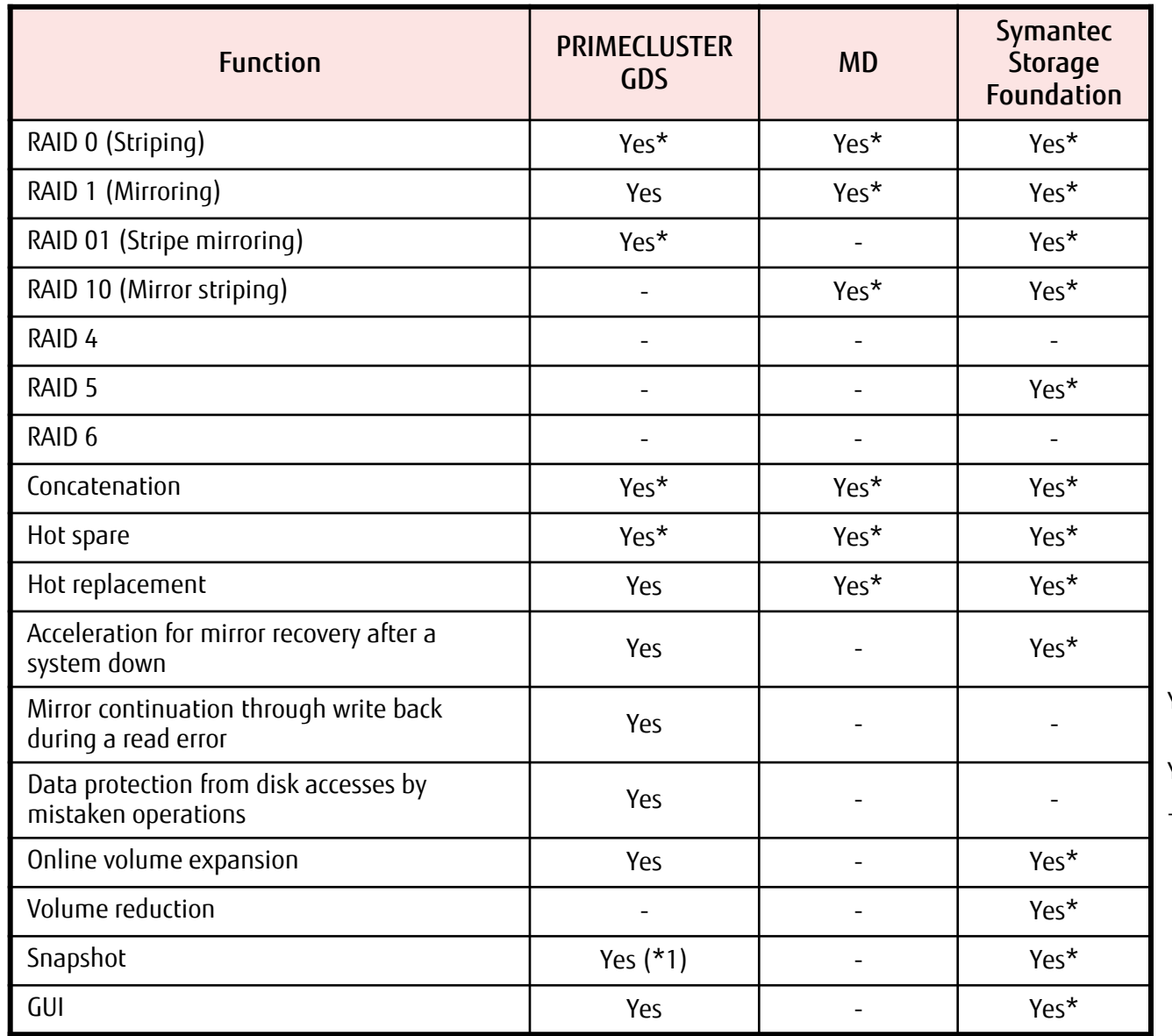

Yes: Supported on system disks and disks for user data

Yes\*: Supported only on disks for user data

- : Not supported

(\*1) Requires the optional product, "PRIMECLUSTER GDS Snapshot"

## 3.4 Key Points for Network Redundancy (1/2)

#### Targets for LAN Redundancy (Duplication)

Management LAN, Operation LAN

## Software Selection Policy

Network reliability can be increased by using duplication software.

#### PRIMECLUSTER Global Link Services (GLS) (Recommended optional software)

Achieve higher reliability than the bonding driver (Can immediately resume and continue operations, determine and recover failed location).

Refer to "Selection Policy for PRIMECLUSTER GLS and Bonding Based on High Reliability Standards" on the next page.

For details about PRIMECLUSTER GLS, refer to "PRIMECLUSTER Global Link Services Configuration and Administration Guide Redundant Line Control Function (for Linux)".

#### ■ "bonding" driver (OS default)

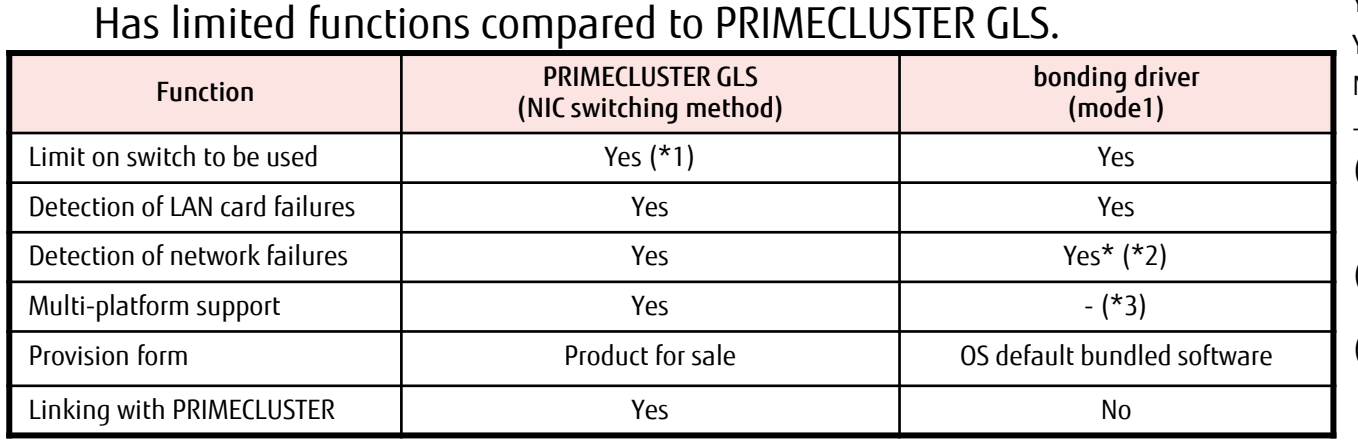

- Yes: Supported
- Yes\*: Supported in some cases
- No: Not supported
- -: Not applicable
- (\*1) The IP address must be allotted to either switch as the network monitoring target via the GLS ping
- (\*2) Only detects at neighboring switches
- (\*3) Teaming is possible for Solaris and Windows using an OS default function

#### 3.4 Key Points for Network Redundancy (2/2) **FUJITSU**

## ■ Selection Policy for PRIMECLUSTER GLS and Bonding Based on High Reliability Standards

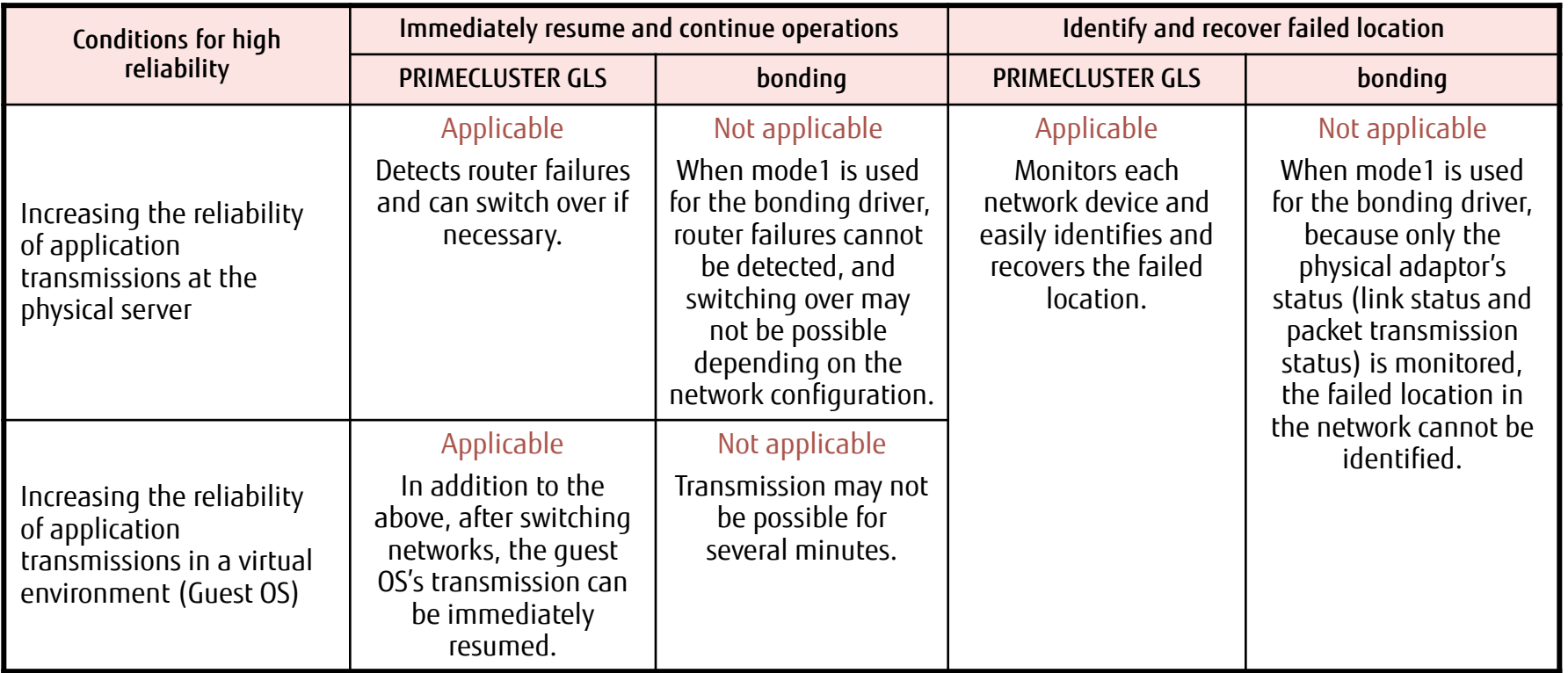

Note: Only bonding may be available for use, such as when installing Oracle DB.

## 3.5 Key Points for System Redundancy (Cluster) (1/3) Fungrisu

For details about clusters, refer to "Cluster Design Guide -Linux/PRIMECLUSTER-".

## **E** Cluster Configuration Using PRIMECLUSTER

We recommend using PRIMECLUSTER (cluster configuration software) for configuring a cluster in Linux.

PRIMECLUSTER has the following features:

Wizard function

Can easily construct cluster systems.

#### ■ High availability

Quickly takes over a node so that operation does not stop when an error occurs. By employing high multiplicity for transmission paths, communication can be continued even when there is a network error or a network device failure.

## ■ Expandability

One or more applications can be processed simultaneously on multiple nodes. This allows for parallel operations that use parallel databases, load sharing, and load balancing.

For details, refer to "3.4 Key Points for Cluster Configurations" in "Design Guide", as well as the ServerView Manual.

## 3.5 Key Points for System Redundancy (Cluster) (2/3) Fungritsu

■ Cluster Configuration that uses Symantec Cluster Server When emphasizing world wide achievements, and when already using Symantec Cluster Server (\*) regardless of the platform, the merits for recommending Symantec Cluster Server are as follows

## $\blacksquare$  High availability

- •With the real time monitoring function for resources, reducing the time for fault detection (= failover start) is possible
- •With SFCFSHA (\*), high speed failover (and downtime reduction) is possible

## Scalability

Scalable up to a maximum of 64 nodes

By using SFCFSHA, configuring NFS server for scale-out is possible

## **Flexibility**

Configuring a flexible cluster system is possible because of sufficient features such as the failover policy, the link function with the cluster and the event notice function

(\*) Symantec Cluster Server includes the following products

- Symantec Storage Foundation Standard HA (SFHA)
- Symantec Storage Foundation Enterprise Cluster File System HA (SFCFSHA)

Note: SFHA6.2 and later, and SFCFSHA6.2 and later support RHEL7.

## 3.5 Key Points for System Redundancy (Cluster) (3/3) Fujitsu

## Key Points for Cluster Configurations (PRIMECLUSTER)

## **Application monitoring**

PRIMECLUSTER cannot monitor application statuses (normal, sleep, hung-up, etc.), but this is possible by installing the various wizard products provided by PRIMECI USTER.

## ■ OS hang-ups

With Linux, even if the OS is hung up, the system may not be able to detect node errors. To detect them, set the watchdog timer value for ServerView.

## ■ Key Points for Cluster Configurations (Symantec Cluster Server)

## **Application monitoring**

Monitoring is possible using Symantec Cluster Server standard Application Agent (generic Agent) or an Agent created by an application development vendor or by the customer.

#### ■ Clusters between dissimilar equipment

Clusters between dissimilar equipment are also supported, however the cluster service must be set to withstand even bias to the server models with low performance.

For details, refer to "3.4 Key Points for Cluster Configurations" in "Design Guide", as well as the ServerView Manual.

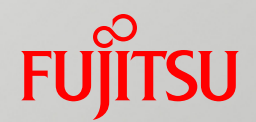

## 4. OS Operation Management Design

This chapter provides an overview of Linux operation management design.

## <span id="page-36-0"></span>4.1 Overview of Applying Modifications (1/2)

## **Type of Modification**

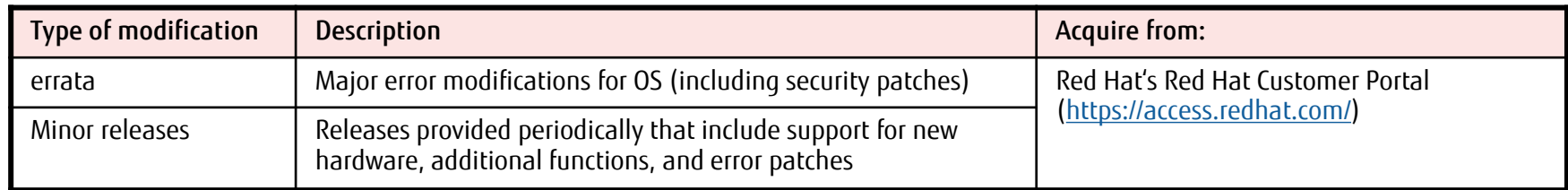

## Application Method for Modifications

■ Standard application method [For the latest operation] Errata is provided only with the latest minor release.

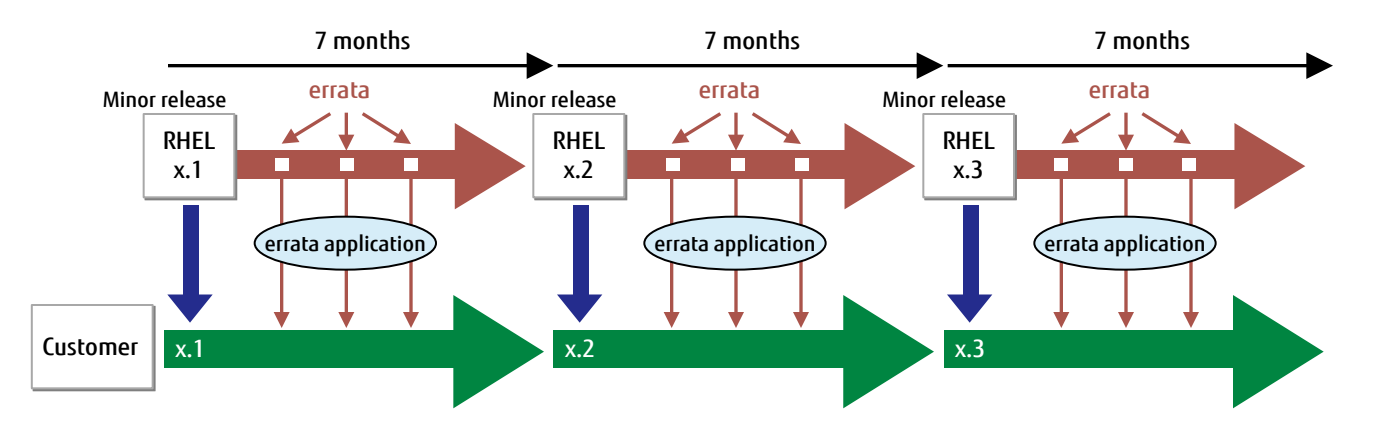

For details, refer to "Red Hat Enterprise Linux Life Cycle" (the following URL): <https://access.redhat.com/support/policy/updates/errata>

## 4.1 Overview of Applying Modifications (2/2)

- Application method for Extended Update Support (EUS) [For planned maintenance]
	- •Provides errata for particular minor releases continually over a longer period of time than the standard application method

• Particular minor releases: For RHEL6, all minor releases

For RHEL7 (7.1 or later), all minor releases

- Provision period for errata: 24 months after the release of the said minor release
- •Allows for a reasonable maintenance plan for ensuring a sufficient amount of preparation time for periodic maintenance

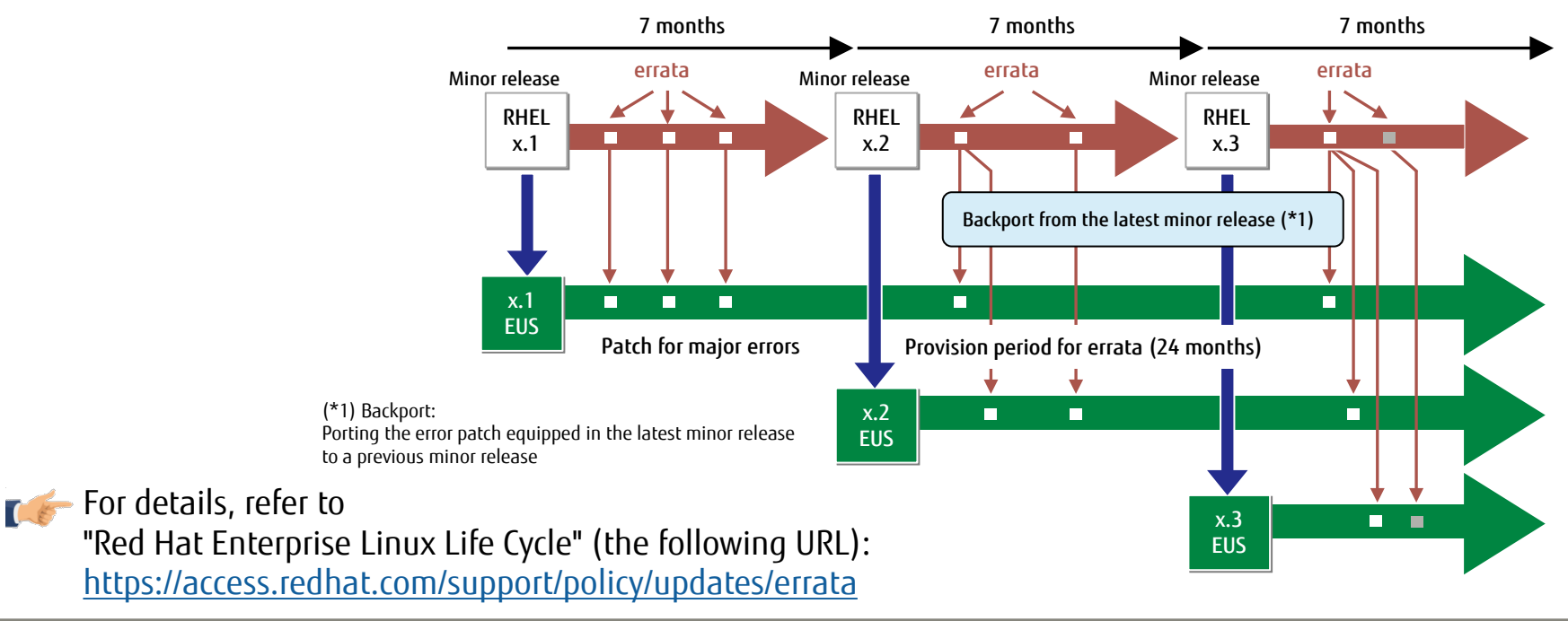

## 4.2 Overview of Backup and Restoration Design (1/2) Function

To protect your resources and data from risks such as natural disasters, periodically perform backups so that you can restore the data in the event of an emergency.

#### Backup Including System Volume

■ Online backup

Requires confirmation in advance that the product supports online backups and that there will be no effect on operation.

- Offline backup
	- Requires a stop in operations (The time for stopping operations is proportional to the backup capacity)
	- Simpler to perform than the online backup
	- 3 different methods: Full backup, differential backup, and incremental backup

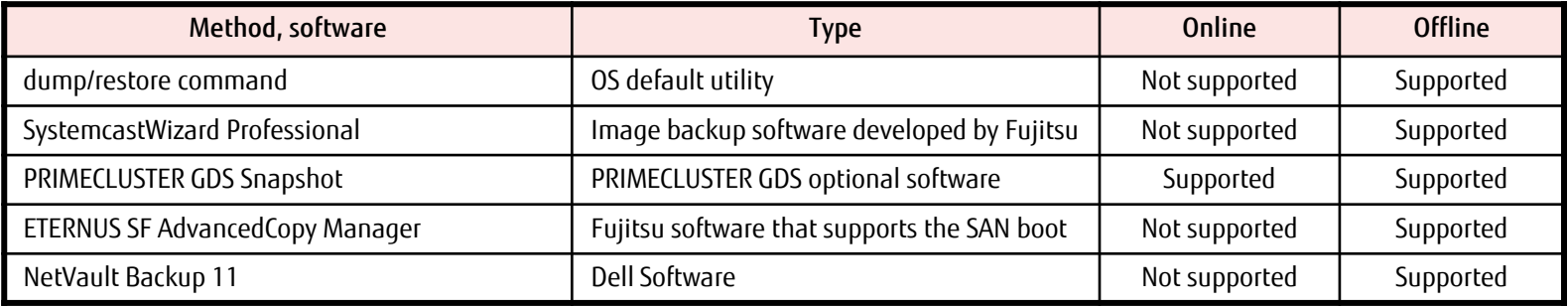

\* The software support information is as of June 2016.

For the latest software information, contact your sales representative.

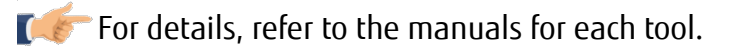

## 4.2 Overview of Backup and Restoration Design (2/2) Function

## ■ Data Volume Backup Only

■ NetBackup

Symantec Corporation software

■ NetWorker

EMC Corporation software

■ Symantec Storage Foundation FlashSnap (\*)

Symantec Corporation software

(\*)Flash Snap is included in the following products

- Symantec Storage Foundation Enterprise
- Symantec Storage Foundation Enterprise Cluster File System HA

For details, refer to the manuals for each software.

## 4.3 Backup and Restoration - dump/restore Command Funglery

## Execute the dump/restore command from the OS console of the system partition you want to perform the backup or restore for.

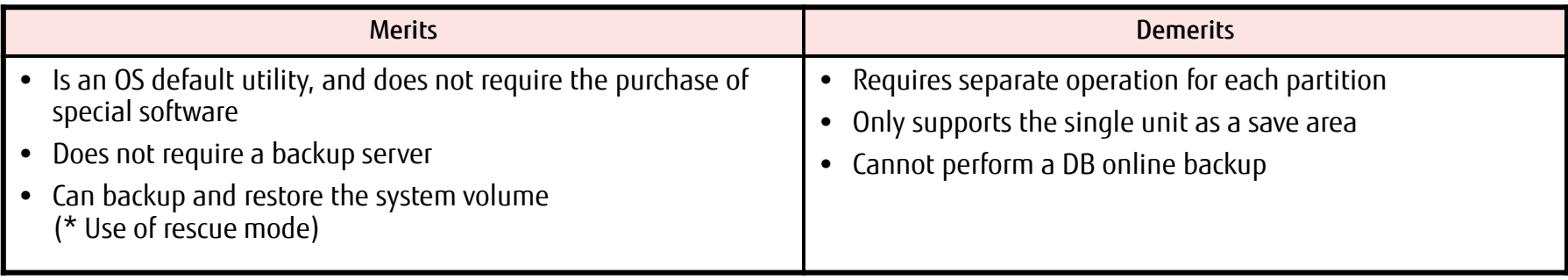

#### [Local backup using the default utility]

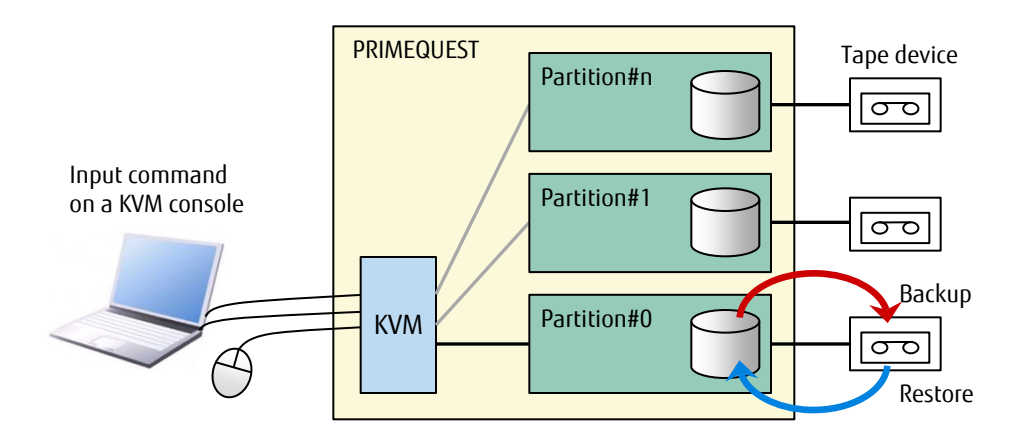

KVM: Keyboard, Video, Mouse

## 4.3 Backup and Restoration - SystemcastWizard Professional Fujitsu

#### Saves the hard disk image of the system to be backed up on the deployment server via the network, and recovers and deploys the target system.

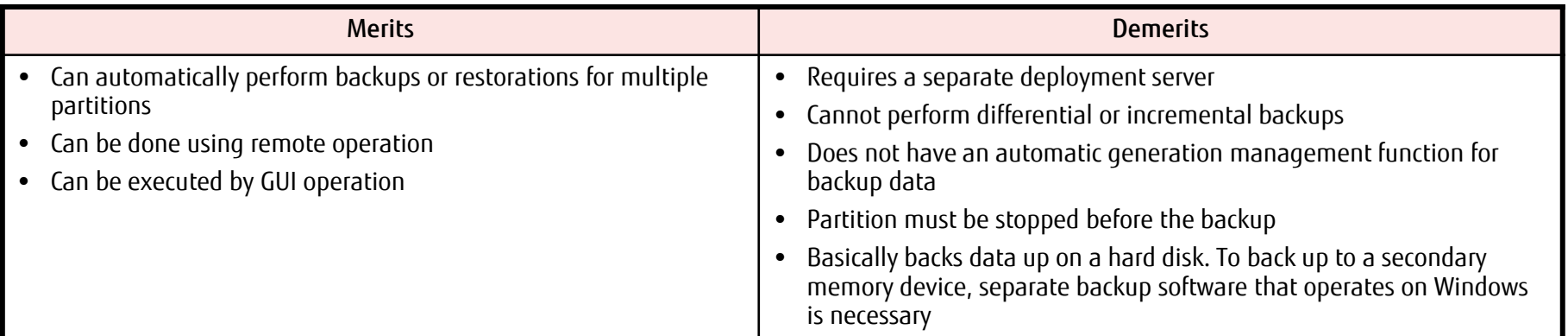

#### [Configuration of backup using SystemcastWizard Professional]

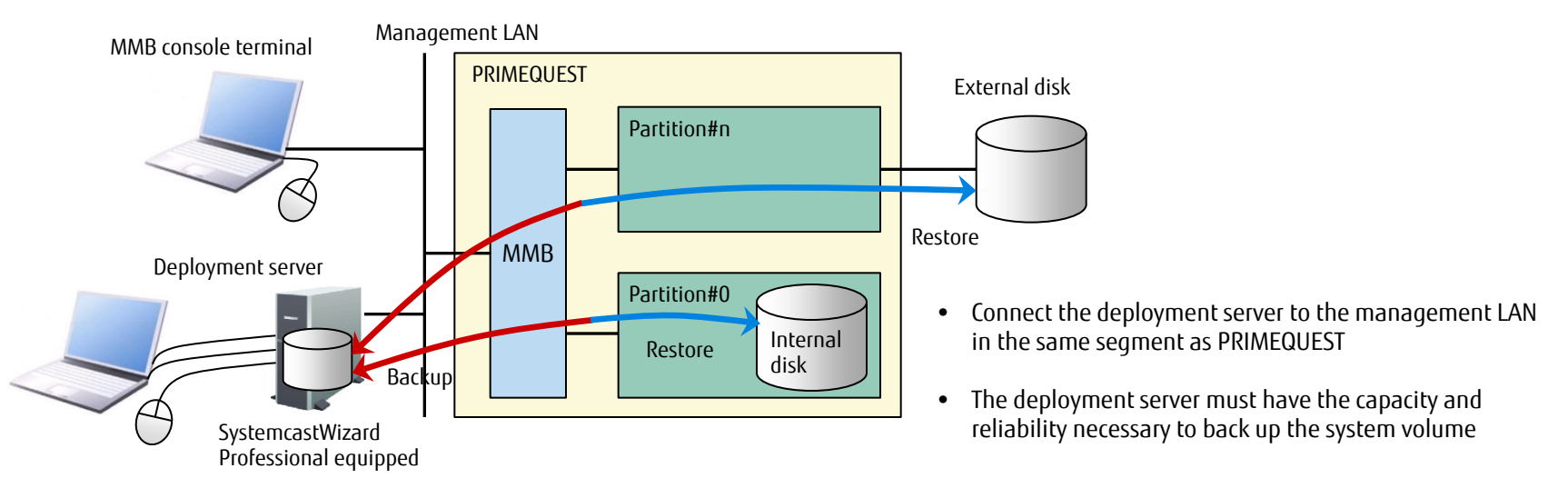

## 4.3 Backup and Restoration - PRIMECLUSTER GDS Snapshot Function

## High-speed Backups and Restorations

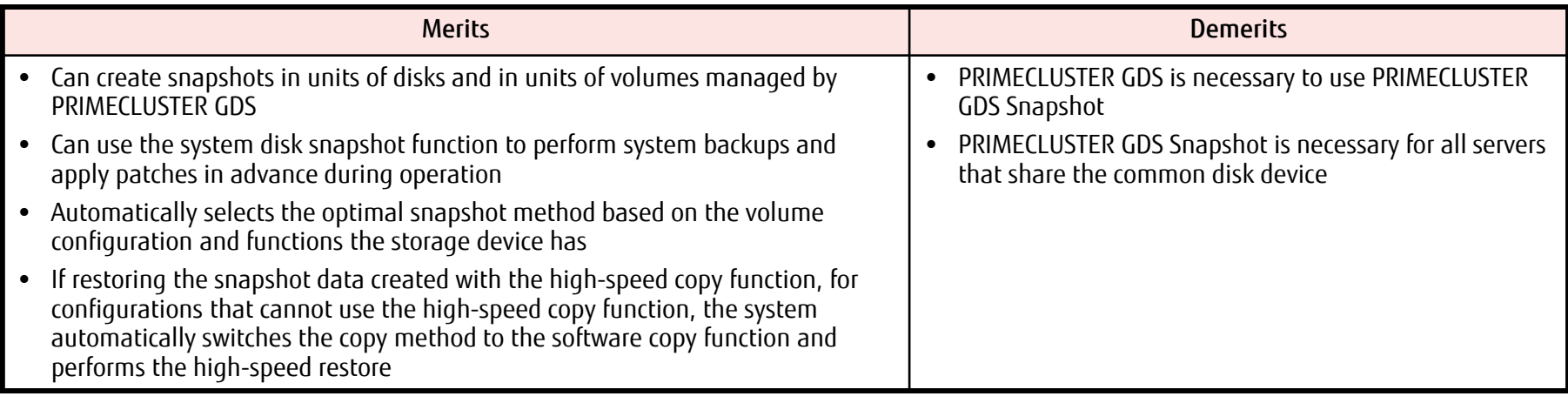

[Example backup configuration using an internal disk] | [Example backup configuration using ETERNUS]

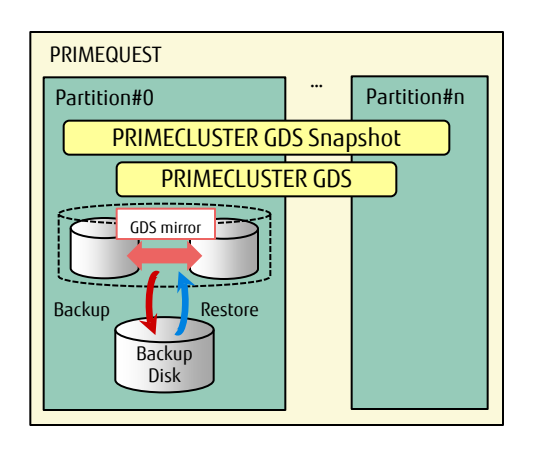

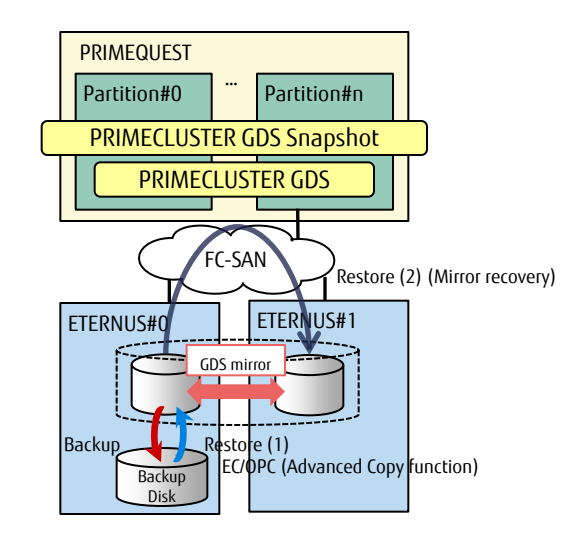

• The backup disk must be the same size or larger than the disk being backed up

## 4.3 Backup and Restoration - ETERNUS SF ACM Fungritsu

- Use in combination with a disk array device (ETERNUS)
- Can back up and restore the disk array data without going through an operation server or LAN

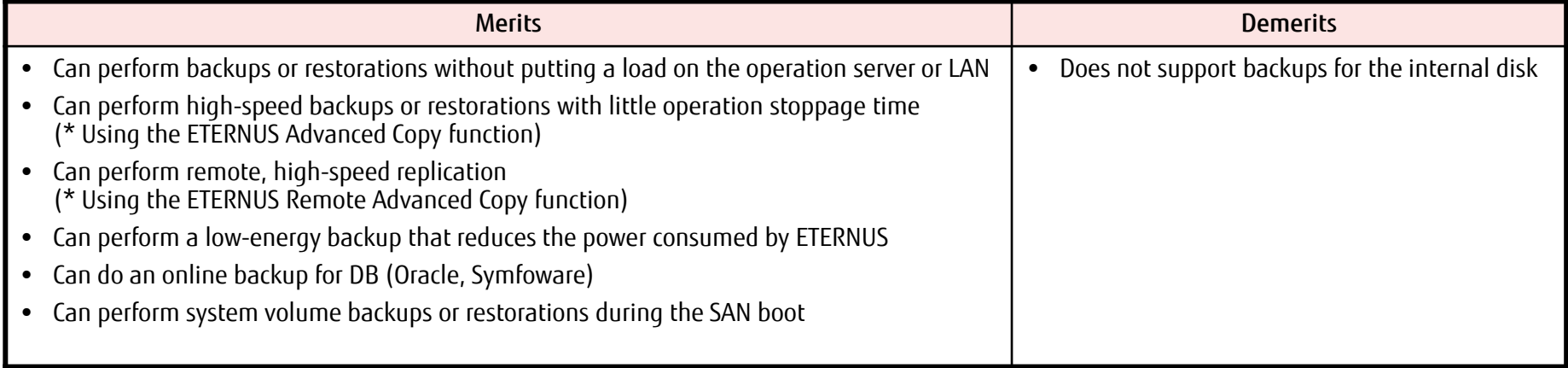

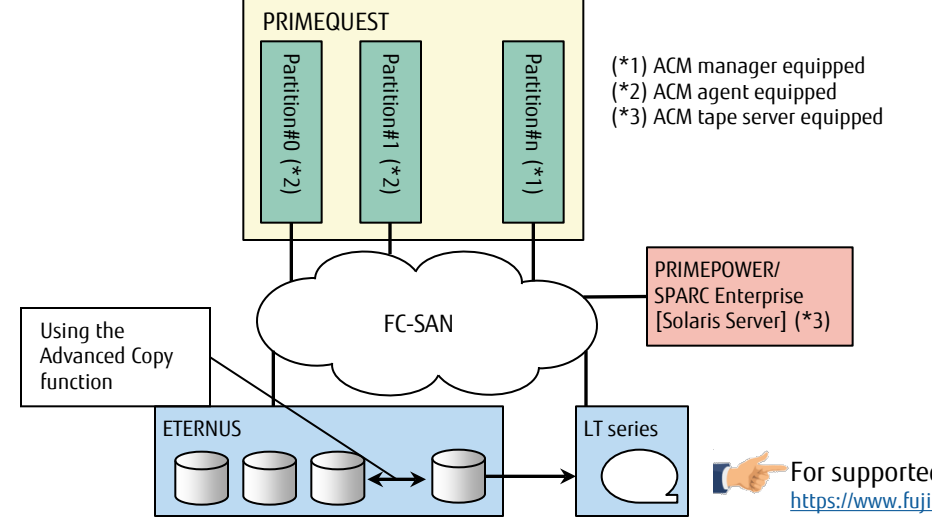

[Configuration of the data backup on ETERNUS using ACM]

- ACM agent Controls the ETERNUS Advanced Copy function. Install on the operation server to be backed up or restored.
- ACM manager Centrally manages device information and policies for all ACM agents.

For supported OSs of the ETERNUS SF ACM, refer to "Technical Details" on the following URL: <https://www.fujitsu.com/global/products/computing/storage/software/eternus-sf/>

## 4.3 Backup and Restoration - NetVault Backup Fujirsu

#### Software with the No.1 share of the Linux server backup market in Japan

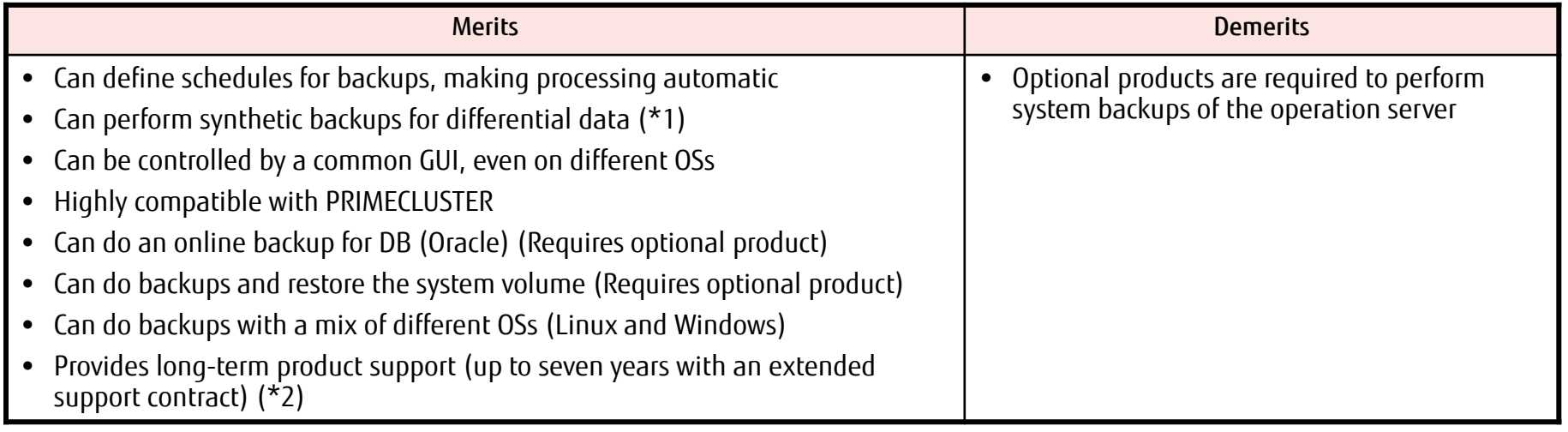

(\*1) Integrates a differential backup with the full backup, creating a backup equivalent to the latest full backup (\*2) In addition to "basic support", an extension of the support period is available with "long-term support".

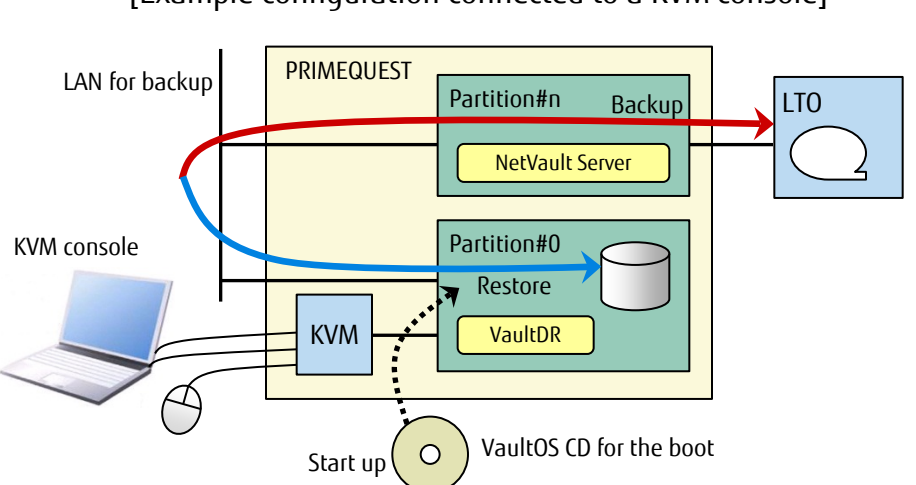

#### [Example configuration connected to a KVM console]

#### Mechanism for system volume backup using NetVault Backup

- When starting up the server from a VaultOS CD, connect the KVM console to the system partition you want to restore
- Control with a remote console via MMB

## 4.3 Backup and Restoration - NetBackup

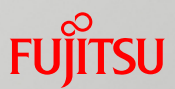

## Software with proven results for backups in large-scale systems

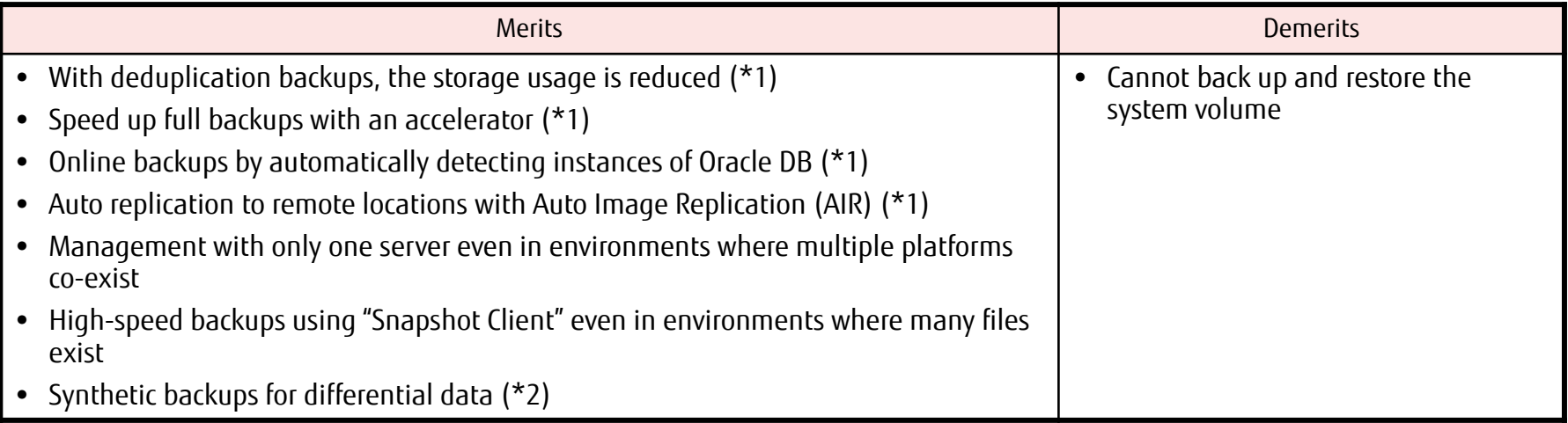

(\*1)The option license is required.

(\*2) Integrates a differential backup with the full backup, creating a backup equivalent to the latest full backup

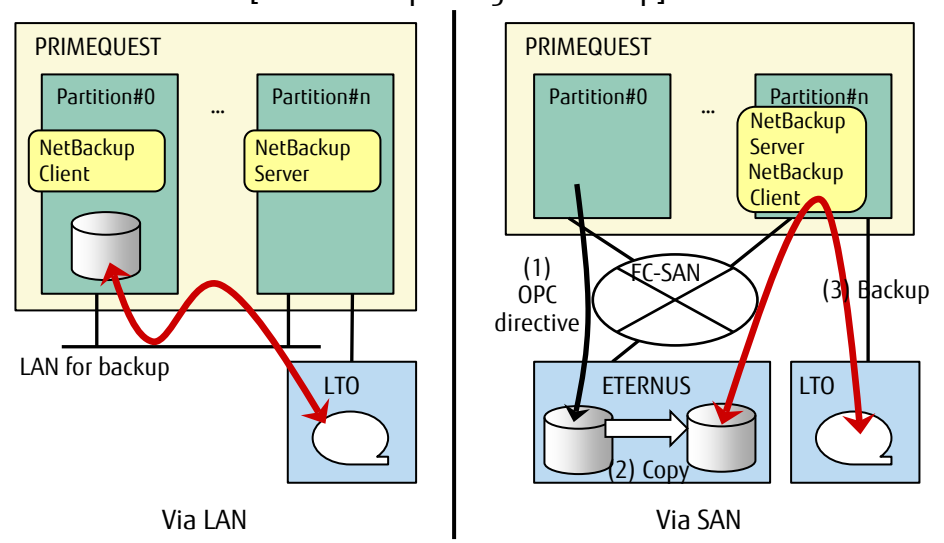

#### [Data backup using NetBackup]

## 4.3 Backup and Restoration - NetWorker

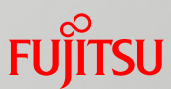

#### Backup software that is No. 1 for affinity with PRIMECLUSTER

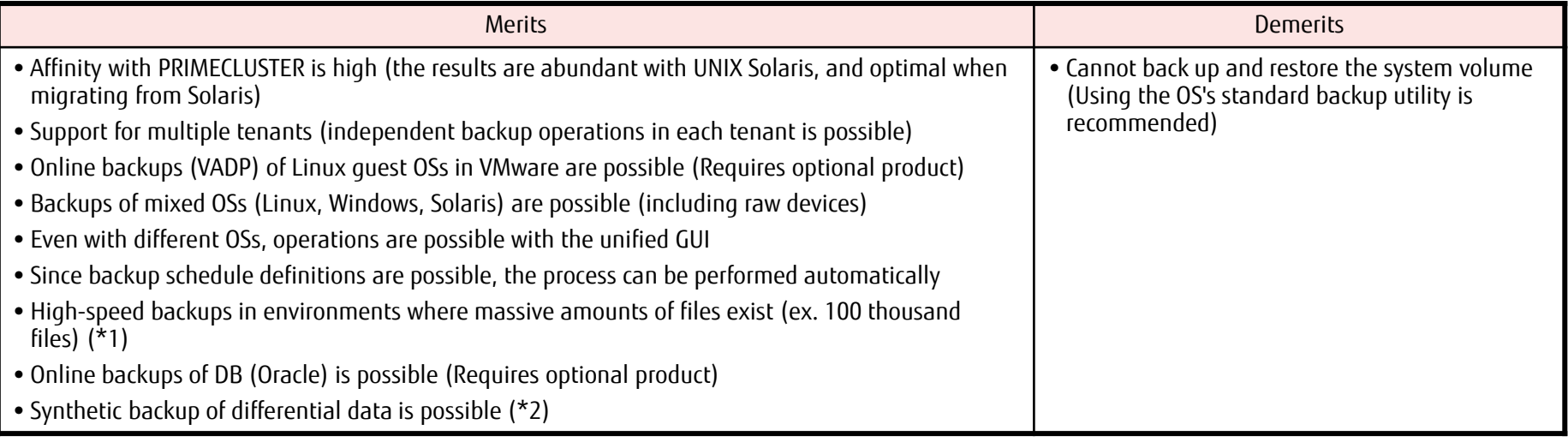

(\*1) Backups are automatically divided to use the OS resources efficiently (which is called Parallel Save Streams) (\*2) Integrates a differential backup with the full backup, creating a backup equivalent to the latest full backup

[Example configuration that incorporates the backup server in PRIMECLUSTER]

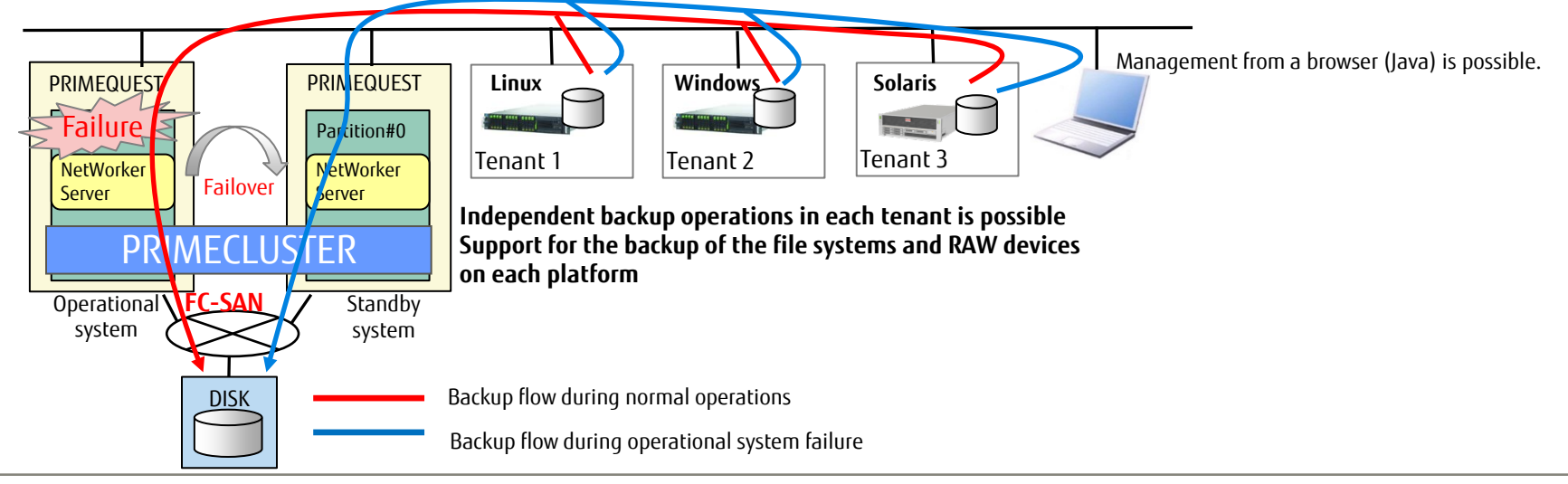

## 4.3 Backup and Restoration - Symantec Storage Foundation FlashSnap Fujitsu

#### High speed backups with flexibility

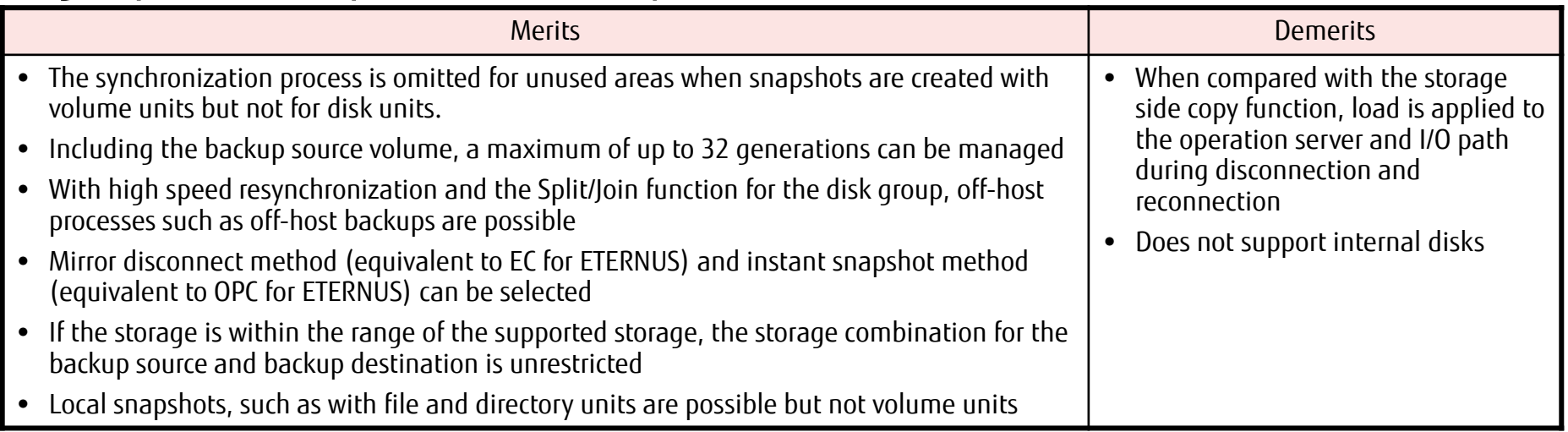

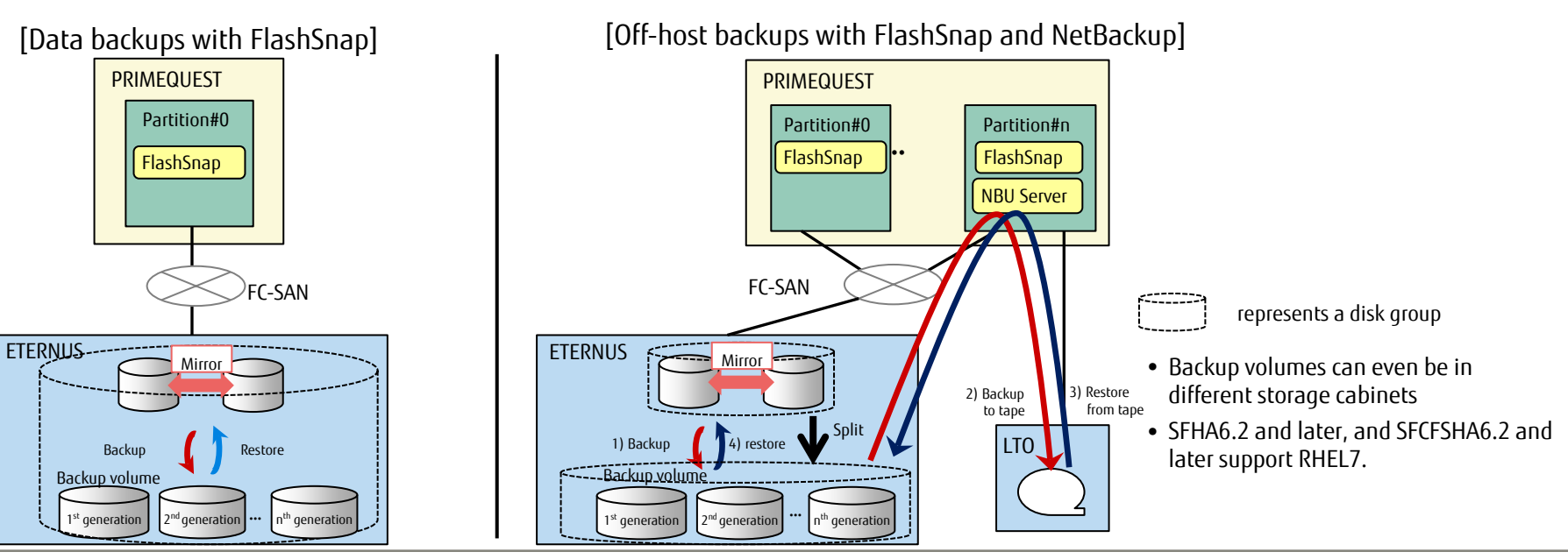

PRIMEQUEST 2000 Series Linux Design Guide Copyright 2016 FUJITSU LIMITED

# 4.4 Key Points for Time Correction (1/2)

## **NTP Settings**

- Make sure to perform an NTP operation when using reserved SBs or configuring a partition with multiple (two or more) SBs
- Targets for setting the time with an NTP operation
	- For details, refer to "Design Guide" and "Installation Manual".

•MMB

Becomes an NTP client and synchronizes with the external NTP server

•Each partition

Correction based on the OSs NTP client settings

#### $\blacksquare$  Key points for settings

- •Designate three or more NTP servers for each partition.
- •If the MMB is operating with NTP, designate the same NTP server as the MMB for each partition.

## 4.4 Key Points for Time Correction (2/2)

## **Applying Time in Linux**

■ When starting the system

The time acquired from the hardware clock is set as the system clock.

■ During system operation

The hardware clock and the system clock advance separately. (During NTP operation, only the system clock is corrected.)

■ During a system stop

The hardware clock reflects the system clock time.

- $\blacksquare$  Time correction settings
	- For details, refer to "General Description".

It is recommend that the hardware clock and the system clock be synchronized by periodically executing the hwclock command.

#### During long-term system operation, the system clock and hardware clock are both timed independently and are not synchronized.

System clock: Software clock that uses a timer interrupt during system operation to manage time

Hardware clock: Clock equipped in the hardware that keeps time, driven by a battery even when the system is stopped

## Revision Record

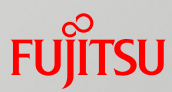

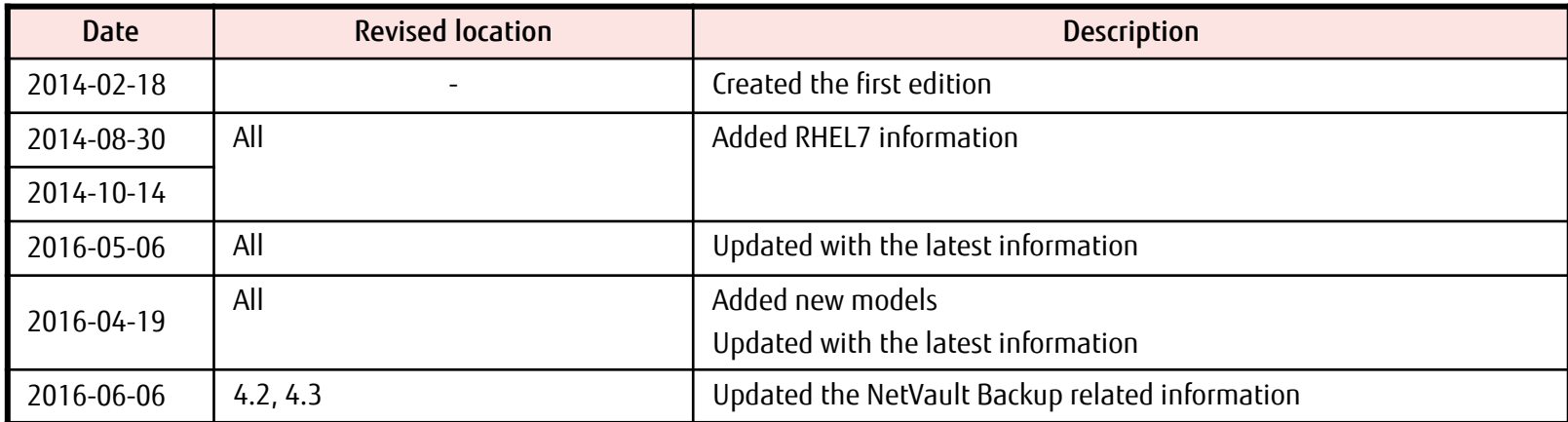

## Conditions of Use

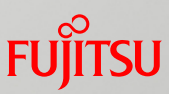

#### Copyright, Trademark Rights, and Other Intellectual Property Rights

The contents (text, images, audio, etc.) in this manual are protected by copyright, trademark rights, and other intellectual property rights. These contents may be printed and downloaded for personal use only. However, permission from Fujitsu Limited or the relevant right holder is required for any other use, such as reuse on your own website or uploading to another server.

#### Warranty Restrictions

Fujitsu Limited does not guarantee the accuracy, merchantability, or applicability to your purpose of these contents, and shall bear no liability for any damages that are incurred as a result of the use of these contents. These contents are subject to change or removal without notice.

For more information on this product or to contact us, refer to the following URL: <http://www.fujitsu.com/global/about/resources/contact/computing/server/mission-critical/index.html>

All rights reserved.

CA92344-0698-03 2016.06

# FUJITSU

shaping tomorrow with you